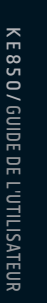

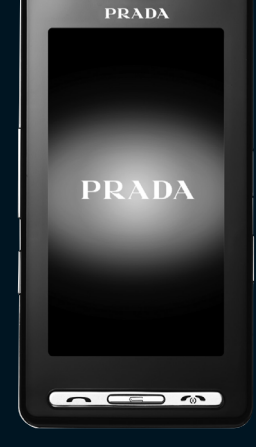

--

## KE850

**CE 0168** 

www.pradaphonebylg.com

P/N : MMBB0222207 (1.3) G

PRADA LG ELECTRONICS INC.

FRANÇAIS

 $\frac{PRRADA}{G}$ 

Veuillez lire attentivement ce manuel avant d'utiliser votre téléphone et conservez-le pour référence.

# **KE850** GUIDE DE L'UTILISATEUR

Le contenu de ce manuel peut avoir quelques différences avec celui de votre appareil selon l'opérateur et la version logiciel que vous utilisez.

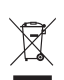

#### **Élimination de votre ancien appareil**

- 1. Ce symbole, représentant une poubelle sur roulettes barrée d'une croix, signifie que le produit est couvert par la directive européenne 2002/96/EC.
- 2. Les éléments électriques et électroniques doivent être jetés séparément, dans les vide-ordures prévus à cet effet par votre municipalité ou être rapportés dans un magasin de téléphonie mobile.
- 3. Une élimination conforme aux instructions aidera à réduire les conséquences négatives et risques éventuels pour l'environnement et la santé humaine.
- 4. Pour plus d'information concernant l'élimination de votre ancien appareil, veuillez contacter votre mairie, le service des ordures ménagères ou encore la magasin où vous avez acheté ce produit.

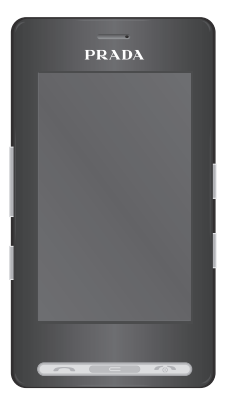

### **SOMMAIRE**

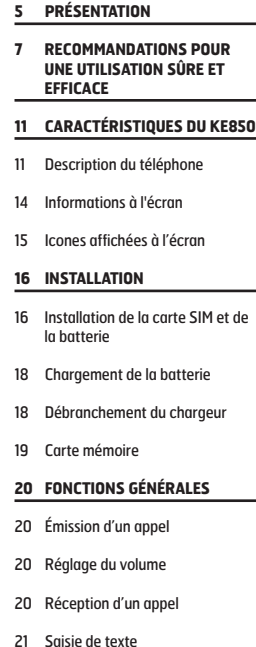

- **24 SÉLECTION DE FONCTIONS ET D'OPTIONS**
- **25 APPEL EN COURS**
- 25 Pendant un appel
- **27 ARBORESCENCE DES MENUS**
- **30 NUMÉROTATION**
- **31 CONTACTS**
- 31 Rechercher
- 31 Nouveau contact
- 31 Numéros abrégés
- 32 Groupes
- 32 Réglages
- 32 Informations
- **33 JOURNAL APPELS**
- 33 Tous appels
- 33 Appels en absence
- 33 Appels composés
- 33 Appels reçus
- 33 Frais d'appel
- 34 Informations GPRS
- **35 MESSAGE**
- 35 Nouveau SMS 35 Nouvel MMS 36 Nouvel e-mail 38 Boîte de réception 38 Boîte de messagerie 38 Brouillons
- 39 Boîte d'envoi
- 39 Envoyé
- 39 Boîte vocale
- 39 Service info
- 40 Modèles
- 40 Réglages

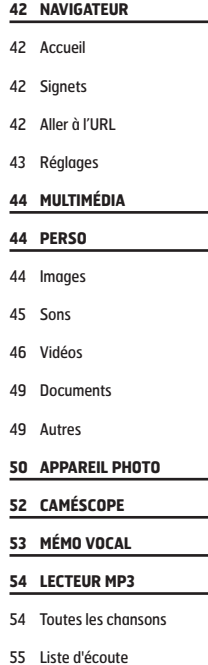

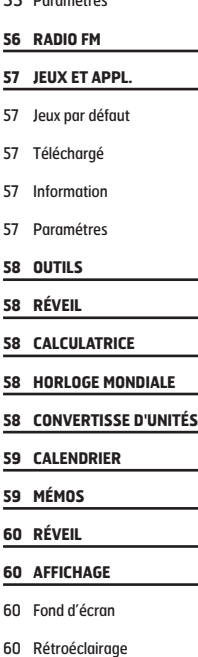

55 Paramétres

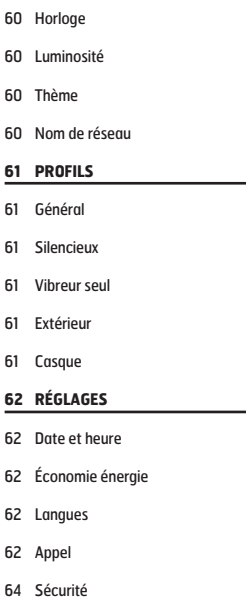

- 66 Réinitialiser paramètres
- 66 État mémoire

#### **67 BLUETOOTH**

- 67 Bluetooth activé/désactivé
- 67 Liste périphériques
- 67 Paramètres Bluetooth
- 67 Services pris en charge

#### **68 SERVICES SIM**

#### **69 ACCESSOIRES**

#### **70 SERVICE RÉSEAU**

#### **71 DÉPANNAGE**

**73 DONNÉES TECHNIQUES**

Félicitations! Vous venez de faire l'acquisition du KE850 un téléphone portable sophistiqué et compact, conçu pour tirer parti des toutes dernières technologies de communication mobile numérique. Ce guide va vous aider à en maîtriser les moindres fonctionnalités. Bonne lecture!

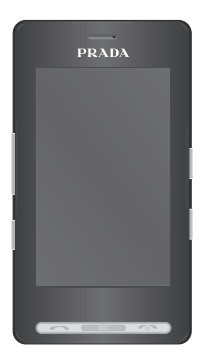

### **Remarque**

- A pleine puissance, l'écoute prolongée du haut-parleur ou de l'oreillette peut endommager l'oreille de l'utilisateur

#### **Ce produit est conforme à :**

- l'arrêté du 8 novembre 2005 portant application de l'article L. 5232-1 du code de la santé publique relatif aux baladeurs musicaux,
- à la norme NF EN 50332-1:2000,
- à la norme NF EN 50332-2:2003.

Veuillez lire ces recommandations. Leur nonrespect peut s'avérer dangereux, voire illégal. Des informations détaillées sont également disponibles dans ce manuel.

### **AVERTISSEMENT**

- ° Les téléphones doivent rester éteints à tout moment lorsque vous vous trouvez à bord d'un avion.
- ° Évitez de téléphoner en conduisant.
- ° N'activez pas le téléphone à proximité d'une station-service, d'un dépôt de carburant, d'une usine chimique ou d'un chantier où des explosifs sont entreposés.
- ° Pour votre sécurité, utilisez UNIQUEMENT les batteries et les chargeurs D'ORIGINE indiqués.
- ° Ne touchez pas le chargeur avec les mains mouillées.
- ° Afin d'éviter tout risque d'étouffement, gardez le téléphone hors de portée des enfants. Ils pourraient avaler de petites pièces amovibles.

### **ATTENTION**

- ° Éteignez votre téléphone dans les endroits où cela est prescrit. Ne l'utilisez pas dans les hôpitaux: cela risquerait d'affecter le fonctionnement de certains appareils médicaux électroniques tels que les stimulateurs et les prothèses auditives.
- ° Il est possible que les numéros d'urgence ne soient pas disponibles sur tous les réseaux de téléphonie mobile. Vous ne devez donc pas dépendre uniquement de votre téléphone portable pour émettre un appel d'urgence.
- ° Utilisez exclusivement des accessoires d'ORIGINE pour ne pas endommager votre téléphone.
- ° Tous les émetteurs radio comportent des risques d'interférences s'ils sont placés à proximité d'appareils électroniques. Des interférences mineures peuvent survenir sur les téléviseurs, les récepteurs radio, les ordinateurs, etc.
- ° Les batteries usées doivent être recyclées conformément à la législation en vigueur.
- ° Ne démontez pas le téléphone ni la batterie.

**7**

Lisez ces recommandations. Leur non-respect peut s'avérer dangereux, voire illégal. Des informations détaillées sont également disponibles dans ce manuel.

### **EXPOSITION AUX RADIOFRÉQUENCES**

#### **Informations sur l'exposition aux ondes radio et sur le DAS (Débit d'Absorption Spécifique)**

Le téléphone portable KE850 est conforme aux exigences de sécurité relatives à l'exposition aux ondes radio. Ces exigences sont basées sur des recommandations scientifiques qui comprennent des marges de sécurité destinées à garantir la sécurité de toutes les personnes, quels que soient leur âge et leur condition physique.

- ° Les recommandations relatives à l'exposition aux ondes radio utilisent une unité de mesure connue sous le nom de débit d'absorption spécifique (DAS). Les tests de DAS sont effectués via des méthodes normalisées, en utilisant le niveau de puissance certifié le plus élevé du téléphone, dans toutes les bandes de fréquence utilisées.
- ° Même si tous les modèles de téléphones LG n'appliquent pas les mêmes niveaux de DAS, ils sont tous conformes aux recommandations appropriées en matière d'exposition aux ondes radio.
- ° La limite de DAS recommandée par l'ICNIRP (Commission internationale de protection contre les rayonnements non ionisants) est de 2 W/kg en movenne sur dix (10) grammes de tissu humain.
- ° La valeur de DAS la plus élevée pour ce modèle a été évaluée par DASY4 à 0.838 W/kg (10 g), dans le cadre d'une utilisation à l'oreille.

° La valeur de DAS applicable aux habitants de pays/régions ayant adopté la limite de DAS recommandée par l'IEEE (Institut des Ingénieurs Électriciens et Électroniciens) est de 1.6 W/kg en moyenne pour un (1) gramme de tissu humain.

### **ENTRETIEN ET RÉPARATION**

#### > AVERTISSEMENT:

**Utilisez uniquement des batteries, chargeurs et accessoires agréés pour ce modèle de téléphone. L'utilisation de tout autre type de produit peut s'avérer dangereuse et annuler les accords ou garanties applicables au téléphone.**

- ° Ne placez pas votre téléphone près d'appareils électriques, tels qu'un téléviseur, une radio ou un ordinateur.
- ° Tenez votre téléphone éloigné d'appareils électriques, tels qu'un téléviseur, une radio ou un ordinateur.
- ° Ne placez pas votre téléphone à proximité de sources de chaleur, telles qu'un radiateur ou une cuisinière.
- ° Ne le faites pas tomber.
- ° Ne soumettez pas votre téléphone à des vibrations mécaniques ou à des chocs.
- ° Si vous appliquez un revêtement vinyle sur la coque de votre téléphone, vous risquez de l'endommager.
- ° Pour nettoyer l'extérieur du combiné, utilisez un chiffon sec. (N'utilisez pas de solvant, tel que du benzène, un diluant ou de l'alcool.)
- ° N'exposez pas le téléphone à de la fumée ou de la poussière en quantité excessive.
- ° Ne placez pas votre téléphone à proximité de cartes de crédit ou de titres de transport, car il pourrait nuire aux données des bandes magnétiques.
- ° Ne touchez pas l'écran avec un objet pointu, vous risquerez d'endommager votre téléphone.
- ° Ne mettez pas votre téléphone en contact avec des liquides ou des éléments humides.
- ° Utilisez les accessoires tels que l'oreillette avec la plus grande précaution. Ne manipulez pas l'antenne inutilement.

### **REMPLACEMENT DES FUSIBLES**

Les fusibles ayant sauté doivent toujours être remplacés par des fusibles de même type.

N'utilisez jamais un fusible de taille supérieure au précédent.

### **FONCTIONNEMENT OPTIMAL DU TÉLÉPHONE**

**Pour tirer le meilleur parti des performances de votre téléphone tout en préservant la batterie, prenez en compte les conseils suivants:**

- ° Lorsque vous êtes en communication, maintenez le téléphone à votre oreille.
- ° Si votre téléphone portable prend en charge une connexion infrarouge, ne dirigez jamais le rayon vers les yeux de quelqu'un.

### **APPAREILS ÉLECTRONIQUES**

**Tous les téléphones sans fil peuvent provoquer des interférences risquant d'affecter les performances des appareils électroniques.**

- ° N'utilisez pas votre téléphone près
- d'équipements médicaux sans permission. Évitez de placer votre téléphone à proximité de votre stimulateur cardiaque (par exemple, dans votre poche poitrine).
- ° Les téléphones portables peuvent nuire au bon fonctionnement de certaines prothèses auditives.
- ° Des interférences mineures peuvent perturber le bon fonctionnement des téléviseurs, radios, ordinateurs, etc.

### **SÉCURITÉ AU VOLANT**

#### **Vérifiez les lois et règlements en vigueur en matière d'utilisation des téléphones portables dans les zones où vous conduisez.**

- ° Ne tenez pas le téléphone dans votre main alors que vous conduisez.
- ° Concentrez toute votre attention sur la conduite.
- ° Si vous disposez d'un kit mains libres, utilisez-le.
- ° Quittez la route et garez-vous avant d'émettre ou de recevoir un appel.
- ° Les radiofréquences peuvent affecter certains systèmes électroniques de votre véhicule, tels que le système audio stéréo ou les équipements de sécurité.
- ° Lorsque votre véhicule est équipé d'un airbag, ne gênez pas son déclenchement avec un équipement sans fil portable ou fixe.

### **ZONE DE DYNAMITAGE**

N'utilisez pas votre téléphone lorsque des opérations de dynamitage sont en cours. Respectez les restrictions, les règlements et les lois.

### **SITES POTENTIELLEMENT DANGEREUX**

- ° N'utilisez pas votre téléphone dans une stationservice. N'utilisez pas votre téléphone à proximité de carburant ou de produits chimiques.
- ° Ne transportez pas et ne stockez pas de produits dangereux, de liquides ou de gaz inflammables dans le coffre de votre voiture, à proximité de votre téléphone portable et de ses accessoires.

### **DANS UN AVION**

Les appareils sans fil peuvent générer des interférences dans les avions.

- ° Éteignez votre téléphone avant d'embarquer dans un avion.
- ° Ne l'utilisez pas sur la piste sans autorisation de l'équipage.

### **AVEC LES ENFANTS**

Conservez votre téléphone dans un endroit sûr, hors de la portée des enfants. En effet, votre téléphone est composé de petites pièces qui peuvent présenter un risque d'étouffement.

### **APPELS D'URGENCE**

Les numéros d'urgence peuvent ne pas être disponibles sur tous les réseaux cellulaires. Vous ne devez donc pas dépendre uniquement de votre téléphone portable pour émettre un appel d'urgence. Renseignez-vous auprès de votre opérateur.

### **INFORMATIONS SUR LA BATTERIE ET PRÉCAUTIONS D'USAGE**

- ° Il n'est pas nécessaire de décharger complètement la batterie avant de la recharger. Contrairement aux autres batteries, elle n'a pas d'effet mémoire pouvant compromettre ses performances.
- ° Utilisez uniquement les batteries et chargeurs LG. Les chargeurs LG sont conçus pour optimiser la durée de vie de votre batterie.
- ° Ne démontez pas et ne court-circuitez pas la batterie.
- ° Les contacts métalliques de la batterie doivent toujours rester propres.
- ° Procédez au remplacement de la batterie lorsque ses performances ne sont plus acceptables. La batterie peut être rechargée des centaines de fois avant qu'il soit nécessaire de la remplacer.
- ° Rechargez la batterie en cas de non-utilisation prolongée afin d'optimiser sa durée d'utilisation.
- ° N'exposez pas le chargeur de la batterie au rayonnement direct du soleil. Ne l'utilisez pas non plus dans des lieux très humides, tels que les salles de bain.
- ° Ne placez pas votre téléphone dans des endroits chauds ou froids, cela pourrait affecter
- les performances de la batterie. ° Il y a un risque d'explosion si la batterie est remplacée par une autre de type incorrecte.
- ° Disposez de vos batteries usagées comme indiqué par le constructeur.

**11**

**10**

**9**

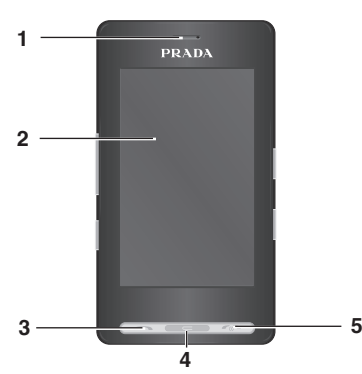

### **DESCRIPTION DU**<br>
<sup>2</sup> Lorsque l'écran est actif: volume des touches
<sup>2</sup><br> **11 TÉLÉPHONE**

#### **1. ÉCOUTEUR**

#### **2. ÉCRAN PRINCIPAL**

- ° **Partie supérieure:** Signale l'état de la batterie et d'autres fonctions.
- ° **Partie inférieure:** Menu/Numérotation/ Message/Contacts
- **3. TOUCHE ENVOYER**
- ° **Permet de consulter le journal d'appel et de répondre aux appels entrants.**
- **4. TOUCHE D'EFFACEMENT**
- ° **Permet de supprimer un caractère à chaque pression.**
- ° **Permet de revenir à l'écran précédent.**
- **5. TOUCHE RACCROCHER/MARCHE-ARRÊT**
- ° **Permet de terminer ou de rejeter un appel.**
- ° **Permet d'allumer/éteindre le téléphone.**
- **6. CONNECTEUR D'ACCESSOIRES /DU CHARGEUR DE BATTERIE ET PRISE CASQUE/PRISE CASQUE**

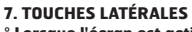

**7**

**6**

**8**

- 
- ° **Dans le menu:** défilement vers le haut ou vers le bas
- ° **Pendant un appel:** volume de l'écouteur
- **8. TOUCHE PROFILE**
- ° **Un appui long permet de basculer en mode vibreur**
- ° **Entrez dans le menu "Profils" en appuyant brievement sur cette touche**
- ° **La longue pression active le mode déverrouillage dans le verrouillage des touches.**
- **9. PORT CABLE RF**
- **10. TOUCHE DE VERROUILLAGE/ DÉVERROUILLAGE DU CLAVIER**
- **11. TOUCHE MP3/APPAREIL PHOTO**
- ° **Appuyez brièvement sur cette touche pour accéder au menu MP3.**
- ° **Appuyez et maintenez cette touche enfoncée pour activer l'appareil photo.**

#### **VUE ARRIÈRE**

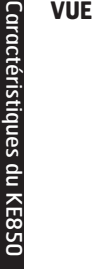

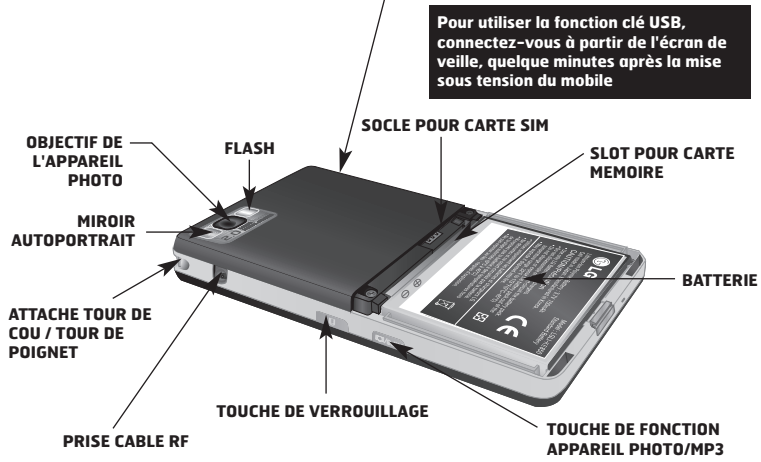

**CONNECTEUR D'ACCESSOIRES/ DU CHARGEUR DE BATTERIE**

**12**

- ° Les touches sur l'écran LCD sont tactiles.
- ° Avant d'utiliser ces touches, assurez-vous de consulter la section "Précautions d'utilisation des touches tactiles".

### **PRÉCAUTIONS D'UTILISATION DES TOUCHES TACTILES**

- **1.** Assurez-vous d'avoir les mains propres et sèches.
	- ° Essuyez-vous bien les mains de façon à en retirer toute trace d'humidité. Essuyez également les touches tactiles si vous vous trouvez dans un environnement humide.

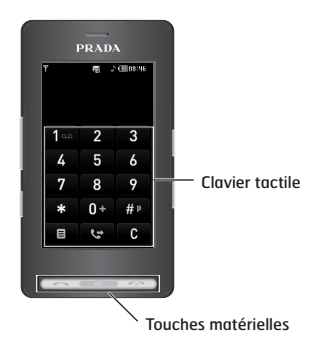

- **2.** Il n'est pas nécessaire d'appuyer fortement sur les touches tactiles, une simple pression suffit. Protégez le produit de tout choc important susceptible d'endommager les capteurs des touches tactiles.
- **3.** Posez le bout du doigt sur la touche tactile que vous souhaitez utiliser en veillant à ne pas toucher les autres touches à proximité.
- **4.** Si l'écran d'accueil et les touches tactiles sont éteints, vous ne rallumerez pas l'écran d'accueil en appuyant sur une touche tactile. Appuyez sur **ESS** pour rallumer l'écran d'accueil (les touches tactiles ne fonctionnent pas lorsque le rétroéclairage est éteint).
- **5.** Les touches tactiles peuvent ne pas fonctionner correctement si elles sont recouvertes par l'étui du téléphone ou un film plastique. Le fait de porter des gants peut également gêner leur utilisation.
- **6.** Évitez tout contact entre les touches tactiles et des objets métalliques ou d'autres matériaux conducteurs, au risque de provoquer des dysfonctionnements.
- **7.** Ce téléphone est prévu pour réagir à la chaleur les doigts. Si vous utilisez un stylo ou un stylet, le menu ne sera pas activé correctement.
- **8.** La touche tactile ne peut pas être activée correctement dans un environnement chaud et humide.

### **INFORMATIONS À L'ÉCRAN**

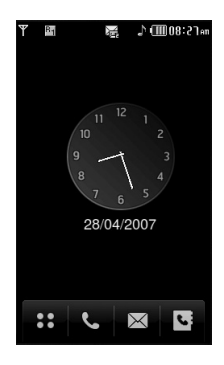

**Si vous touchez l'horloge analogique, vous pouvez régler et activer/désactiver le réveil.**

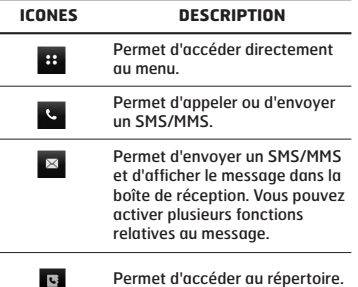

Plusieurs icônes s'affichent à l'écran. En voici la description.

### **ICONES AFFICHÉES À L'ÉCRAN**

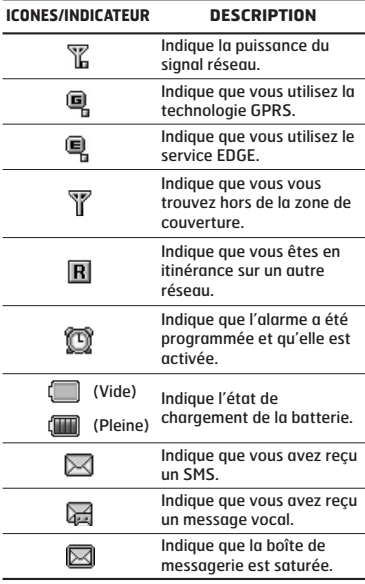

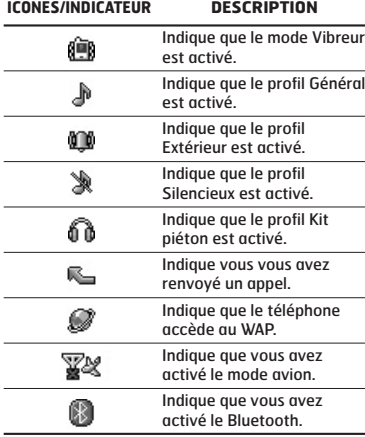

**La qualité de la conversation peut varier en fonction de la couverture réseau. Lorsque la force du signal est inférieure à 2 barres, vous pouvez constater une baisse du niveau sonore, une déconnexion de l'appel ou une mauvaise qualité de réception. Servez-vous des barres de réseau comme indicateur lors de vos appels. Lorsque aucune barre n'est affichée, la couverture réseau est nulle ; dans ce cas, vous ne pouvez accéder à aucun service (appel, messages, etc.).**

### **INSTALLATION DE LA CARTE SIM ET DE LA BATTERIE**

Avant de retirer la batterie, assurez-vous que le téléphone est éteint.

#### **1. RETIREZ LE COUVERCLE DE LA BATTERIE.**

Appuyez sur le bouton d'ouverture/fermeture de la batterie et soulevez le couvercle de la batterie pour le retirer.

### **2. RETIREZ LA BATTERIE.**

Saisissez la partie supérieure de la batterie et soulevez-la de son emplacement.

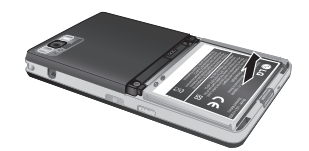

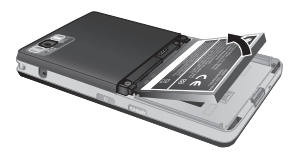

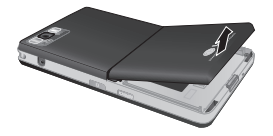

**Retirer la batterie alors que le téléphone est en marche risque de provoquer des dysfonctionnements.**

### **3. INSTALLATION DE LA CARTE SIM.**

Faites glisser la carte SIM dans le logement approprié. Assurez-vous qu'elle est insérée correctement et que la zone de contact dorée de la carte est bien orientée vers le bas. Pour retirer la carte SIM, appuyez légèrement dessus et tirezla dans la direction opposée.

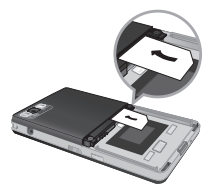

Pour insérer la carte SIM

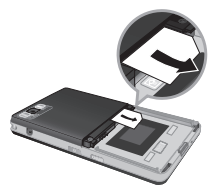

Pour retirer la carte SIM

**Le contact métallique de la carte SIM peut facilement être endommagé par des rayures. Manipulez donc la carte SIM avec précautions. Suivez les instructions fournies avec la carte SIM.**

### **4. INSTALLATION DE LA BATTERIE.**

Placez tout d'abord la partie inférieure de la batterie dans la partie inférieure de l'emplacement de la batterie. Assurez vous que les fiches métalliques de la la batterie s'alignent sur celles du téléphone. Poussez la partie supérieure de la batterie vers le bas jusqu'à ce qu'elle s'enclenche dans l'emplacement prévu. Ne forcez pas la batterie.

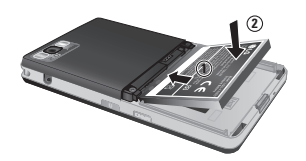

#### **5. REPLACEZ LE COUVERCLE DE LA BATTERIE.**

Placez le couvercle de la batterie à l'emplacement prévu et faites glisser jusqu'au déclic.

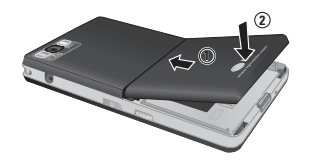

### **CHARGEMENT DE LA BATTERIE**

Avant de connecter le chargeur de voyage au téléphone, vous devez au préalable installer la batterie.

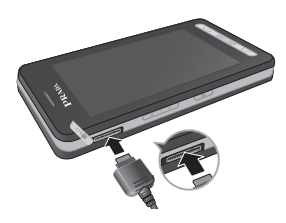

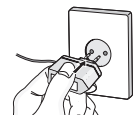

- **1.** Assurez-vous que la batterie est complètement chargée avant d'utiliser le téléphone.
- **2.** Insérez la fiche du chargeur avec la flèche sur le dessus (comme sur l'illustration ci-dessus) dans le logement prévu à cet effet sur le côté gauche du téléphone. Vous devez sentir un déclic.
- **3.** L'indicateur de batterie sur l'écran du téléphone s'anime. Quand les barres animées arrêtent de défiler, cela signifie la fin du chargement.
- **Ne forcez pas le connecteur car cela peut endommager le téléphone et/et/ou le chargeur.**
- **Si vous utilisez le chargeur de la batterie dans un pays étranger, utilisez un adaptateur approprié.**
- **Ne retirez pas la batterie ou la carte SIM pendant le chargement.**
- **Le remplacement de la batterie par un modèle inadapté présente un risque d'explosion. Respectez les instructions pour jeter la batterie.**
- **Par temps d'orage, débranchez le cordon d'alimentation et le chargeur afin d'éviter les risques d'électrocution ou d'incendie.**
- **Mettez la batterie à l'abri d'objets pointus tels que les crocs ou les griffes d'un animal afin d'éviter tout risque d'incendie.**

### **DÉBRANCHEMENT DU CHARGEUR**

Débranchez le chargeur en retirant la prise. Assurez vous que vous tirez sur la prise, pas sur le câble.

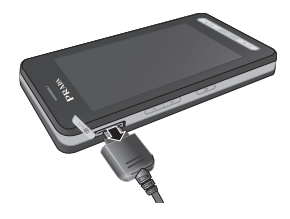

### **CARTE MÉMOIRE**

Glissez la carte mémoire dans le slot jusqu'à ce qu'elle soit complètement insérée, comme indiqué sur la figure ci dessous:

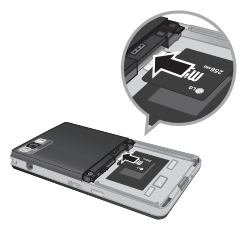

Glissez la carte mémoire

- **1.** Poussez la carte dans l'emplacement du bout du doigt.
- **2.** Retirez délicatement la carte de son emplacement.

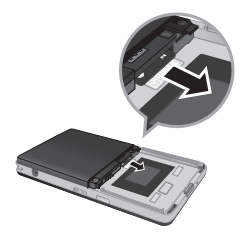

Retirez la carte mémoire

- **Ne retirez ou n'insérez la carte mémoire que lorsque cela est nécessaire car ces opérations peuvent générer des échecs.**
- **Lorsque vous insérez une carte mémoire externe , retirez-la puis insérez-la de nouveau si son icône apparaît en rouge. (Si l'icône reste rouge, il se peut que votre carte mémoire soit endommagée : nous vous conseillons d'utiliser une autre carte.)**
- **Le retrait d'une carte mémoire externe ou la mise hors tension du téléphone alors que vous utilisez la carte (à des fins de stockage, copie, suppression, initialisation, lecture, etc.) peut entraîner la suppression des données des fichiers stockés ou leur réinitialisation, ce qui peut gravement endommager la carte ou provoquer un dysfonctionnement du téléphone.**
- **Nous recommandons de formater la carte après son insertion dans le téléphone. La carte mémoire contient de l'espace système pour des fichiers de mémoire externe et cet espace peut perdurer après son formatage Il est toujours recommandé d'effectuer une sauvegarde des données stockées sur votre carte mémoire.**
- **Il est fortement conseillé de faire une sauvegarde des données stockées sur votre carte mémoire.**
- **Certaines cartes mémoire ne sont pas compatibles avec ce téléphone. Pour plus d'informations, contactez le fabricant.**

### **ÉMISSION D'UN APPEL**

- **1.** Assurez-vous que votre téléphone est allumé.
- **2.** En mode veille, touchez l'icône .
- **3.** Entrez un numéro de téléphone, précédé de l'indicatif de zone. Pour modifier le numéro affiché, appuyez sur les touches de navigation droite/gauche pour déplacer le curseur à l'emplacement souhaité ou appuyez tout simplement sur la touche d'effacement pour supprimer les chiffres les uns après les autres.
- °Vous pouvez accéder au menu précédent en appuyant sur une touche  $\blacksquare$  ou en touchant l'icône **.**.
- 4. Appuyez sur la touche **cas** ou touchez l'icône **pour appeler.**
- **5.** Appuyez sur la touche **une** une fois la procédure terminée.

### **ÉMISSION D'UN APPEL INTERNATIONAL**

- **1**. Pour obtenir le préfixe international, touchez et maintenez le doigt sur l'icône . Le caractère '+' peut être remplacé par le code d'accès international.
- **2**. Saisissez l'indicatif du pays, l'indicatif régional et le numéro de téléphone.
- **3**. Appuyez sur la touche  $\equiv$  ou touchez l'icône .

### **FIN D'UN APPEL**

Une fois la conversation terminée, appuyez sur la touche Fin/Marche-Arrêt .

### **ÉMISSION D'UN APPEL DEPUIS LA LISTE DES CONTACTS**

Vous pouvez enregistrer les noms et les numéros de téléphone des personnes que vous joignez fréquemment dans la carte SIM, ainsi que dans la mémoire du téléphone, comme liste des contacts. Pour composer un numéro, il vous suffit de rechercher le nom souhaité dans la liste des contacts. Pour plus de détails concernant cette fonction, reportez-vous à la page 31.

### **RÉGLAGE DU VOLUME**

Utilisez les touches haut et bas sur le coté du téléphone pour ajuster le volume pendant un appel.

### **RÉCEPTION D'UN APPEL**

Lorsque vous recevez un appel, le téléphone sonne et l'icône représentant un téléphone clignotant apparaît à l'écran. Si votre correspondant peut être identifié, son numéro (ou nom/image si enregistré dans la liste de contacts) s'affiche.

- **1.** Appuyez sur la touche  $\blacksquare$  ou la touche de fonction gauche pour répondre à un appel entrant.
- **2.** Pour raccrocher, appuyez sur la touche  $\Box$ .

**Vous pouvez répondre à un appel pendant que vous utilisez le carnet d'adresses ou d'autres fonctions du menu. Si le téléphone est connecté à un ordinateur via un câble USB, tout appel entrant est rejeté. Une fois le téléphone déconnecté, ces appels en absence s'afficheront dans la fenêtre correspondante.**

### **VERROUILLAGE DU CLAVIER ET DE L'ÉCRAN TACTILE**

Le mode Verrouillage clavier peut être activé en appuyant la touche denfoncée.

### **INTENSITÉ DU SIGNAL**

Si vous vous trouvez à l'intérieur, vous pouvez améliorer la réception en vous approchant d'une fenêtre. Un indicateur ( **T.III**) reflète l'intensité du signal sur l'écran de votre téléphone.

### **SAISIE DE TEXTE**

Vous pouvez entrer des caractères alphanumériques à l'aide du clavier de l'écran tactile. Par exemple, vous devez saisir du texte pour enregistrer des noms dans le répertoire, écrire un message ou créer des événements planifiés dans l'agenda. Vous pouvez choisir parmi les méthodes de saisie suivantes.

**Certains champs n'acceptent qu'un seul mode de saisie (par ex. : numéros de téléphone dans le carnet d'adresse).**

### **MODE T9**

Ce mode vous permet de saisir des mots en appuyant une seule fois sur une touche pour entrer une lettre. Chaque touche du clavier correspond à plusieurs lettres. Le mode T9 compare automatiquement les touches enfoncées aux termes du dictionnaire interne, afin de déterminer le mot juste. Ce mode de saisie nécessite donc beaucoup moins de frappes que le mode ABC classique. Le mode T9 est désactivé par défaut.

**Pour activer le mode T9, touchez e**, et **selectionnez "T9". Si vous selectionnez "Activé", vous pourrez utiliser le mode T9 lors de la rédaction de vos messages.**

### **MODE ABC**

Ce mode vous permet d'entrer des lettres en appuyant une fois, deux fois, trois fois ou plus sur la touche correspondant à la lettre désirée, jusqu'à ce que celle-ci apparaisse.

### **MODE 123 (CHIFFRES)**

Pour entrer un chiffre, appuyez une seule fois sur la touche correspondante. Pour accéder au mode 123 dans un champ de texte, touchez l'icône jusqu'à ce que le mode 123 s'affiche.

**Maintenez enfoncée la touche pour revenir au mode lettre précédent.**

### **MODE SYMBOLE**

Ce mode vous permet de saisir des caractères spéciaux.

### **MODIFICATION DU MODE DE SAISIE DE TEXTE**

- **1.** Lorsque le curseur se trouve dans un champ qui autorise la saisie de caractères, un indicateur de mode de saisie s'affiche dans le coin supérieur droit de l'écran.
- **2.** Pour changer de mode, touchez l'icône **de** les modes disponibles s'affichent.

**Maintenez enfoncée la touche pour revenir au mode lettre précédent.**

### **UTILISATION DU MODE T9**

Le mode de saisie textuelle intuitive T9 vous permet de saisir facilement des mots en utilisant au minimum les touches du téléphone. À chaque touche enfoncée, le téléphone affiche les caractères susceptibles d'être entrés, en se basant sur son dictionnaire intégré. À mesure que de nouveaux mots sont ajoutés, le mot est modifié pour afficher le mot le plus proche du dictionnaire.

**Vous pouvez sélectionner une langue T9 différente via l'option de menu ou en maintenant le doigt sur la touche . Appuyez une seule fois par lettre.**

**1.** Lorsque vous êtes en mode de saisie textuelle intuitive T9, commencez par entrer un mot à l'aide des touche  $\blacksquare$  à  $\blacksquare$ .

- ° Le mot se modifie à mesure que vous entrez des lettres. Ne tenez pas compte du texte qui s'affiche à l'écran tant que le mot n'est pas entièrement saisi.
- **Exemple:** Appuyez sur **4 6 6 8** pour écrire **Home**.
- ° Si le mot souhaité ne figure pas dans la liste de mots proposés, ajoutez-le en utilisant le mode ABC.
- **2.** Entrez le mot complet avant de modifier ou de supprimer des caractères.
- **3.** Séparez chaque mot d'un espace en appuyant sur la touche **...**

Pour supprimer des lettres, appuyez sur la touche

. Pour supprimer tous les mots, maintenez enfoncée la touche

**Pour plus d'informations sur les caractères disponibles via les touches alphanumériques, reportez-vous au tableau ci-dessous.**

### **UTILISATION DU MODE ABC**

Pour entrer du texte, utilisez les touches de **2** à .

- **1.** Appuyez sur la touche affichée à l'écran contenant la lettre souhaitée:
- °Une fois, pour la première lettre de la touche.
- °Deux fois, pour la deuxième lettre de la touche. ° Etc.
- **2.** Pour insérer un espace, touchez une fois l'icône **.** Pour supprimer des lettres, appuyez sur la touche  $\blacksquare$ . Pour supprimer tous les mots, maintenez la touche enfoncée.

**Si vous sélectionnez "Insérez" lors de la rédaction d'un message, vous pouvez insérer un symbole, une image ou un son.**

### **UTILISATION DU MODE 123 (CHIFFRES)**

Le mode 123 vous permet de saisir des chiffres dans un message textuel (par exemple pour écrire un numéro de téléphone).

Appuyez sur les touches tactiles correspondant aux chiffres souhaités avant de revenir manuellement au mode de saisie de texte approprié.

### **INSÉRER DES SYMBOLES**

Le mode Symbole permet d'insérer différents symboles ou des caractères spéciaux. Pour insérer un symbole, appuyez sur la touche .

L'écran tactile inclut les menus suivants:

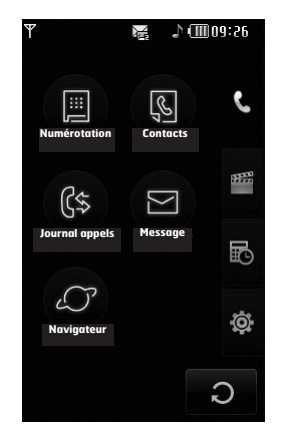

**Les icônes du menu supérieur peuvent être différentes selon le thème (mode par défaut: thème noir).**

#### **Intitulé des menus**

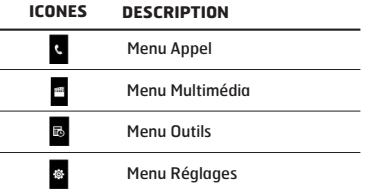

j

J l, Votre téléphone comprend des fonctions de réglage que vous pouvez utiliser au cours d'une communication. Pour accéder à ces fonctions au cours d'une communication, appuyez sur la touche de fonction gauche [Options].

**La touche Silence est active même lorsque le clavier est verrouillé.**

### **PENDANT UN APPEL**

Le menu affiché sur l'écran du téléphone pendant un appel est différent du menu principal qui apparaît par défaut en mode veille. Voici la description des options.

### **HAUT-PARLEUR**

Pendant l'appel vous pouvez activer le haut parleur en appuyant sur la touche ...

### **EMISSION D'UN DEUXIÈME APPEL (FONCTION DÉPENDANT DU RÉSEAU)**

Vous pouvez rechercher un numéro dans le répertoire afin d'émettre un second appel. Pendant un appel, appuyez sur la touche Profil pour activer le pavé de numérotation.

### **BASCULER ENTRE DEUX APPELS**

Pour passer d'un appel à l'autre, appuyez sur la touche  $\equiv$  de navigation du bas ou sélectionnez, dans Options, Permuter.

### **RÉCEPTION D'UN APPEL ENTRANT**

Pour répondre à un appel entrant lorsque le combiné sonne, appuyez simplement sur la touche . Le combiné peut également vous prévenir lorsque vous recevez un appel entrant en cours cours de la communication. Un son se fait entendre dans l'écouteur, et l'écran affiche un second appel en attente.

Cette fonction, appelée Appel en attente, n'est disponible que si votre réseau la prend en charge. Si vous recevez un double appel, vous pouvez mettre le premier appel en attente et répondre au second en appuyant sur la touche de menu gauche.

### **REFUS D'UN APPEL ENTRANT**

Vous pouvez refuser un appel entrant sans avoir à y répondre. Il vous suffit pour cela d'appuyer sur la touche **.....** 

Lorsque vous êtes en communication, vous pouvez refuser un appel entrant en appuyant sur la touche  $\overline{\bullet}$ .

### **DÉSACTIVATION DU SON DU MICROPHONE**

Vous pouvez désactiver le son du microphone pendant un appel en appuyant sur la touche de menu droite, puis en sélectionnant [Muet]. Vous pouvez réactiver le son du combiné en appuyant sur la touche [Retour]. Lorsque le son du combiné est désactivé, votre correspondant ne peut pas vous entendre, mais vous pouvez encore l'entendre.

### **TONALITÉS DTMF PENDANT UN APPEL**

Pour activer les tonalités DTMF en cours d'appel (pour utiliser le téléphone appuyez sur [please insert lock key logo], puis avec un standard automatisé, par exemple), touchez [Options], puis [DTMF Activé]. Sélectionnez Désactiver DTMF pour désactiver les tonalités DTMF. Les tonalités DTMF sont activées par défaut.

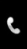

Cette icône concerne les menus liés aux appels, aux messages et au navigateur.

#### **Numérotation**

#### **Contacts**

- 1 Rechercher
- 2 Nouveau contact
- 3 Numéros abrégés
- 4 Groupes
- 5 Réglages
- 6 Informations

#### **Journal appels**

- 1 Tous appels
- 2 Appels en absence
- 3 Appels composés
- 4 Appels reçus
- 5 Frais d'appel
- 6 Informations GPRS

#### **Message**

- 1 Nouveau SMS
- 2 Nouvel MMS
- 3 Nouvel e-mail
- 4 Boîte de réception
- 5 Boîte de messagerie
- 6 Brouillons
- 7 Boîte d'envoi
- 8 Envoyé
- 9 Boîte vocale 0 Service info
- 
- 11 Modèles
- 12 Réglages

#### **Navigateur**

- 1 Accueil
- 2 Signets
- 3 Aller à l'URL
- 4 Réglages

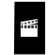

Cette icône concerne les menus liés aux options multimédia telles que MP3, appareil photo, enregistreur vidéo et radio FM.

#### **Perso**

1 Images

- 2 Sons
- 3 Vidéos
- 4 Documents
- 5 Autres

**Appareil photo**

**Caméscope**

**Mémo vocal**

**Lecteur MP3**

1 Toutes les chansons 2 Liste d'écoute

3 Paramétres

**Radio FM**

#### **Jeux et appl.**

1 Jeux par défaut 2 Téléchargé

3 Information

4 Paramétres

喝

Cette icône concerne les menus liés aux outils pour plus de commodité.

#### **Réveil**

#### **Calculatrice**

#### **Horloge mondiale**

#### **Convertisse d'unités**

- 1 Devise
- 2 Zone
- 3 Longueur
- 4 Poids
- 5 Température
- 6 Volume
- 7 Vitesse

#### **Calendrier**

**Mémos**

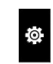

Cette icône concerne les menus liés aux paramètres du périphérique.

#### **Affichage**

- 1 Fond d'écran
- 2 Rétroéclairage
- 3 Horloge
- 4 Luminosité
- 5 Thème
- 6 Nom de réseau

#### **Profils**

- 1 Général
- 2 Silencieux
- 3 Vibreur seul
- 4 Extérieur
- 5 Casque

#### **Réglages**

- 1 Date et heure 2 Économie énergie 3 Langues 4 Appel 5 Sécurité 6 Connectivité 7 Mode avion 8 Réinitialiser paramètres
- 9 État mémoire

#### **Bluetooth**

- 1 Bluetooth activé/désactivé
- 2 Liste périphériques
- 3 Paramètres Bluetooth
- 4 Services pris en charge

#### **Services SIM**

Ce menu dépend du SIM et des services du réseau.

### **NUMÉROTATION**

Cette icône concerne le menu associé aux appels. Elle permet d'appeler, d'utiliser le repertoire, d'afficher la liste d'appels, d'envoyer et de recevoir des messages.

Vous pouvez accéder aux menus Numérotation, Message et Contacts directement depuis le mode veille en touchant l'icône correspondante.

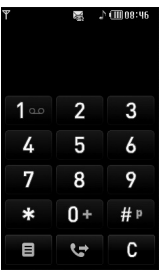

Pour appeler ou recevoir un appel, assurez-vous que le téléphone est activé. Lorsque le téléphone est allumé et le code PIN saisi (ou indépendant du paramètre de la requête code du PIN), le téléphone recherche automatiquement le réseau enregistré sur la carte SIM. Vous pouvez appeler en utilisant l'icône

correspondante en mode veille ou en touchant l'icône  $\blacksquare$  , puis en accédant au menu Numérotation. Une fois le clavier affiché à l'écran, saisissez le numéro de téléphone.

### **CONTACTS**

- **1.** Touchez l'icône **a** ou l'icône de menu en mode veille.
- **2.** Sélectionnez le menu **Contacts**.

#### **Rechercher**

- **1.** Dans le menu **Contacts,** sélectionnez **Rechercher**.
- **2.** La liste des contacts enregistrés s'affiche.
- **3.** Pour modifier, supprimer ou copier une entrée, sélectionnez l'icône **a** . Les menus suivants apparaissent.
- ° **Nouveau message:** Une fois le numéro souhaité trouvé, ou vous pouvez lui envoyer un SMS/MMS ou un e-mail.
- ° **Supprimer:** Ce sous-menu permet de supprimer une entrée.
- ° **Modifier:** Permet de modifier le nom, le numéro, le groupe, le caractère et l'image en utilisant la touche de navigation.
- ° **Nouveau contact:** vous pouvez ajouter une nouvelle entrée
- ° **Envoyer contact via SMS/Multimédia/E-mail/ Bluetooth:** Permet d'envoyer des données du répertoire vers d'autres périphériques compatibles avec Bluetooth. Vous pouvez également envoyer des SMS/MMS/e-mails à l'aide d'une entrée enregistrée dans le répertoire.
- ° **Copier sur téléphone/SIM:** Permet de copier l'entrée depuis la carte SIM ou la mémoire du téléphone.
- ° **Suppr. multiple:** Vous pouvez effacer plusieurs entrées en même temps.
- ° **Rechercher par numéro(Search by 3X4):** Vous pouvez chercher un contact en entrant son numéro.

### **Nouveau contact**

Cette fonction vous permet d'ajouter une entrée à l'annuaire. La capacité de la mémoire du téléphone est de 1000 entrées. La capacité de la mémoire de votre carte SIM dépend de votre opérateur mobile. Le nombre de caractères dépend de la carte SIM utilisée.

- **1.** Sélectionnez **Nouveau contact**.
- **2.** Sélectionnez la mémoire sur laquelle enregistrer le contact: **SIM** ou **Téléphone**.
	- a. Touchez la zone vide du nom pour saisir un nom et touchez [OK].
	- b. Saisissez un numéro et touchez "Enregistrer".

**Le nombre maximum de noms et de numéros qu'il est possible de stocker dépend du type de carte SIM.**

- c. Vous pouvez classer cette entrée dans un groupe en faisant défiler une barre.
- 
- d. Vous pouvez sélectionner une sonnerie.
- e. Cette barre permet en outre de définir un caractère et une image pour cette entrée.

**Les étapes c, d, et e ne sont valables que si le contact est stocké sur la mémoire du téléphone.**

### **Numéros abrégés**

Vous pouvez assigner n'importe quelle touche (de 2 à 9) à une entrée de la liste de noms. Vous pourrez ainsi appeler directement avec un appui long sur cette touche tactile. Après avoir défini le numéro comme numéro abrégé, vous pouvez modifier ou supprimer l'entrée. Vous pouvez également envoyer un message à ce numéro.

- **1.** Sélectionnez **Numéros abrégés**.
- **2.** Pour ajouter une numérotation abrégée, sélectionnez (**Vide**). Recherchez ensuite le nom dans l'annuaire.
- **3.** Sélectionnez [OK] en bas de l'écran, au milieu.

#### **Groupes**

Vous pouvez établir des listes de membres pour chaque groupe. Vous pouvez dresser une liste pour 7 groupes.

- ° **Définir sonnerie groupe:** Permet de définir une tonalité spécifique lorsque les membres d'un groupe appellent.
- ° **Définir icône groupe:** Permet de sélectionner l'icône du groupe.
- ° **Ajouter membre:** Permet d'ajouter un membre au groupe sélectionné.
- ° **Effacer membre:** Vous pouvez supprimer un membre du groupe.
- ° **Renommer:** Vous pouvez modifier le nom d'un groupe.
- ° **Tout supprimer:** permet de supprimer tous les membres du groupe.

#### **Réglages**

- **1.** Sélectionnez **Réglages.**
- ° **Tout copier**

Vous pouvez copier/déplacer des entrées de la mémoire de la carte SIM vers la mémoire du téléphone et vice versa.

- **2.** Sélectionnez **Tout copier**.
	- **SIM vers tél.:** Vous pouvez copier toutes les entrées de la carte SIM à la mémoire téléphone.
	- **Téléphone vers SIM:** Vous pouvez copier toutes les entrées de la mémoire du téléphone vers la carte SIM.

#### ° **Supprimer tout**

Vous pouvez supprimer toutes les entrées de la carte SIM ou du téléphone. Cette fonction requiert un code de sécurité.

#### **Informations**

#### ° **Numéros d'acc**é**s aux services**

Utilisez cette fonction pour accéder à une liste spécifique de services fournis par votre opérateur réseau (si cette fonction est prise en charge par votre carte SIM).

#### ° **Mes numéros**

Vous pouvez afficher votre propre numéro. Si vous utilisez une autre carte SIM, vous pouvez enregistrer le nouveau numéro via la commande <**Ajouter**>.

#### ° **État mémoire**

Vous pouvez vérifier l'état de la carte SIM ou de la mémoire du téléphone.

#### ° **Carte de visite**

Vous pouvez créer une carte de visite. Si vous sélectionnez Modifier, vous pouvez créer une nouvelle carte de visite.

### **JOURNAL APPELS**

Vous pouvez consulter la liste des appels manqués, des appels reçus et des numéros composés uniquement si le réseau prend en charge le service CLI (Calling Line Identification, identification de la ligne appelante) dans la zone de couverture.

Le numéro et le nom (si disponibles) s'affichent tous deux avec la date et l'heure de l'appel. Vous pouvez également consulter la durée des appels.

#### **Tous appels**

Vous pouvez afficher la liste de l'ensemble des derniers appels entrants et sortants.

#### **Appels en absence**

Cette option permet de consulter les 40 derniers appels auxquels vous n'avez pas répondu. Vous pouvez également:

- ° Consulter le numéro, s'il est disponible, et l'appeler ou l'enregistrer dans votre répertoire.
- ° Entrer un nouveau nom pour ce numéro et les enregistrer dans votre répertoire.
- ° Envoyer un message à ce numéro. (SMS ou MMS)
- ° Supprimer l'appel de la liste.

#### **Appels composés**

Cette option permet de consulterles 40 derniers appels émis (numéros que vous avez appelés ou essayé d'appeler).

Vous pouvez également:

- ° Consulter le numéro, s'il est disponible, et l'appeler ou l'enregistrer dans votre répertoire.
- ° Entrer un nouveau nom pour ce numéro et les enregistrer dans votre répertoire.
- ° Envoyer un message à ce numéro. (SMS ou MMS)
- ° Supprimer l'appel de la liste.

#### **Appels reçus**

Cette option permet de consulter les 40 derniers appels entrants. Vous pouvez également:

- ° Consulter le numéro, s'il est disponible, et l'appeler ou l'enregistrer dans votre répertoire.
- ° Entrer un nouveau nom pour ce numéro et l'enregistrer dans le répertoire.
- ° Envoyer un message à ce numéro. (SMS ou MMS)
- ° Supprimer l'appel de la liste.

### **Frais d'appel**

#### **Durées appels**

Cette fonction vous permet de consulter la durée des appels entrants et sortants. Vous pouvez également réinitialiser les minuteurs d'appels. Les options de minuterie disponibles sont les suivantes:

- ° **Dernier appel:** durée du dernier appel.
- ° **Tous appels:** Durée totale de tous les appels émis ou reçus depuis la dernière réinitialisation.
- ° **Appels composés:** durée des appels émis.
- ° **Appels reçus:** Durée des appels reçus.

#### **Coûts d'appel**

Vous permet de contrôler le coût de votre dernier appel et de tous vos appels.

#### **Réglages**

Ce menu permet de modifier les réglages une fois le code PIN2 saisi.

- ° **Définir le crédit:** Ce service du réseau vous permet de limiter le coût de vos appels en sélectionnant des unités de facturation.
- ° **Définir tarif:** Vous pouvez spécifier le type de devise et le prix unitaire. Contactez votre fournisseur de service pour obtenir les prix unitaires. Pour sélectionner la monnaie ou l'unité dans ce menu, vous avez besoin du code PIN2.
- ° **Affichage auto:** Ce service du réseau vous permet de voir automatiquement le coût de vos derniers appels. S'il est défini sur **Activé**, vous pouvez voir le dernier coût à la fin de l'appel.

#### **Informations GPRS**

Vous pouvez vérifier la quantité de données transférées via le réseau GPRS au moyen de l'option Info GPRS. De plus, vous pouvez afficher le temps passé en ligne.

#### Durée

Vous pouvez vérifier la durée de la dernière session et de toutes les sessions. Vous pouvez également réinitialiser le minuteur de session.

#### Volume

Vous pouvez vérifier les volumes Envoyés, Reçus ou Tout et Réinitialiser.

#### **MESSAGE**

Ce menu comprend les fonctions en rapport avec les SMS (Short Message Service), les MMS (Multimedia Message Service), la messagerie vocale, ainsi que les messages de service du réseau.

#### **Nouveau SMS**

Vous pouvez écrire et modifier un message texte, en vérifiant le nombre de pages du message.

- **1.** Accédez au menu **Message**.
- **2.** Pour rédiger un nouveau message, sélectionnez **Nouveau SMS**.
- **3.** Pour faciliter la saisie du texte, utilisez le mode T9.
- **4.** L'icône **e** permet d'accéder aux sous-menus suivants:
- ° **Insérer:** Permet d'insérer des images, des symboles, des contacts, ou votre propre carte de visite.
- ° **T9:** Vous pouvez activer ou désactiver le mode T9.
- ° **Langue d'écriture:** Permet de sélectionner la langue.
- ° **Nouveau mot T9:** Permet d'ajouter un mot en mode T9.
- ° **Enregistrer dans brouillons:** Permet d'enregistrer le message dans les brouillons.
- ° **Effacer texte:** Permet d'effacer le texte.
- ° **Quitter:** Si vous sélectionnez Quitter lors de la rédaction d'un message, vous pouvez terminer et revenir au menu Message. Le message que vous avez rédigé n'est pas enregistré.

**Le téléphone, qui prend en charge EMS version 5, permet d'envoyer des images en couleur, des sons, des styles de texte, etc. Le correspondant peut ne pas recevoir correctement les photos, les sons ou les styles de texte que vous avez envoyés si son téléphone ne prend pas en charge ce type d'options.**

#### **Nouvel MMS**

Vous pouvez écrire et modifier des messages multimédias, en vérifiant la taille du message.

- **1.** Accédez au menu **Message**.
- **2.** Pour rédiger un nouveau message, sélectionnez **Nouvel MMS**.
- **3.** Vous pouvez créer un nouveau message ou choisir l'un des modèles de message multimédia déjà créés.

La taille maximale autorisée pour un fichier inséré dans un MMS est de 300 ko.

#### **Menu options de l'onglet "À":**

- ° **Envoyer:** Permet d'envoyer des messages multimédia à plusieurs destinataires, de donner la priorité à votre message ou de l'envoyer plus tard.
- ° **Enregistrer:** Vous pouvez enregistrer des MMS dans la boîte d'envoi ou en tant que modèles.
- ° **Contacts:** Vous pouvez insérer un ou des contacts à un message.
- ° **Messages récents:** Permet d'afficher les derniers contacts à qui vous avez envoyé des messages.
- ° **Réglages:** Pour configurer les paramètres des messages que vous envoyez.
- ° **Quitter:** Vous avez la possibilité de revenir au menu Message.
#### **Tous les messages sont enregistrés automatiquement dans la boîte d'envoi, même si l'envoi a échoué.**

#### **Menu options de l'onglet "Objet"**

- ° **Envoyer:** Permet d'envoyer des messages multimédia à plusieurs destinataires, de donner la priorité à votre message ou de l'envoyer plus tard.
- ° **Enregistrer:** Vous pouvez enregistrer des MMS dans la boîte d'envoi ou en tant que modèles.
- ° **Quitter:** Vous avez la possibilité de revenir au menu Message.

#### **Menu options de l'onglet "Diapo"**

- ° **Insérer:** Permet d'ajouter un symbole, un clip vidéo, un modèle et d'autres éléments à un message.
- ° **Aperçu:** Vous pouvez afficher un aperçu des messages multimédias que vous avez rédigés.
- ° **Enregistrer:** Vous pouvez enregistrer des MMS dans la boîte d'envoi ou en tant que modèles.
- ° **Modifier objet:** Permet de modifier les messages multimédia choisis.
- ° **Durée diapositive:** Permet de définir le minuteur pour la diapositive, le texte, l'image et le son.
- ° **Quitter:** Vous avez la possibilité de revenir au menu Message.

**Si vous sélectionnez une image (50k) lors de la rédaction d'un MMS, le temps de chargement sera de d'environ 5 secondes. Vous ne pouvez pas activer de touches pendant le temps de chargement. Une fois la pièce jointe chargée vous pourrez écrire votre message.**

### **Nouvel e-mail**

Pour envoyer/recevoir des e-mails, vous devez configurer un compte de messagerie.

**1.** Vous pouvez saisir jusqu'à 20 adresses e-mail dans les champs À et Cc.

**Astuce:** pour insérer le signe "@", touchez l'icône **en** puis sélectionnez "@".

2. Saisissez l'objet du message, puis appuyez sur **n** 

### Comptes

Sélectionnez **Nouveau** pour configurer des comptes e-mail. Vous pouvez définir les valeurs suivantes à l'aide d'

- ° **Définir en tant que valeur par défaut:** Vous permet de sélectionner un compte email comme compte par défaut.
- ° **Modifier**
	- **Nom du compte:** Permet de modifier le nom du compte de messagerie.
	- **Adresse e-mail:** Saisissez l'adresse électronique fournie par votre fournisseur de services.
	- **Mon nom:** Entrez un nom d'utilisateur.
	- **Serveur de messagerie entrant:** Permet d'entrer l'adresse POP3 ou IMAP4 recevant vos e-mails.
	- **Nom d'utilisateur:** Saisissez votre ID de messagerie.
	- **Mot de passe:** Saisissez votre mot de passe de messagerie.
	- **Serveur de messagerie sortant:** Saisissez l'adresse SMTP et le numéro de port du serveur qui envoie vos messages.

**36**

**Enregistrer:** Vous pouvez sauvegarder les paramètres de correo électronique.

#### **Paramètres avancés**

- **Type de protocole:** Sélectionnez votre type de protocole (POP3/IMAP4).
- **Taille de réception maximale:** Définissez la taille maximum des fichiers reçus (100KB/200KB/300KB).
- **Enregistrer sur serveur:** Sélectionnez Activé pour enregistrer le fichier sur le serveur.
- **Insérer signature:** Sélectionnez Activé pour ajouter une signature aux e-mails.
- **Adresse e-mail de réponse:** Vous pouvez configurer l'adresse e-mail de réponse.
- **Numéro de port entrant:** Permet d'entrer le numéro de port POP3 ou IMAP4 recevant vos e-mails.
- **Numéro de port sortant:** Saisissez l'adresse SMTP et le numéro de port de l'ordinateur qui envoie vos messages.
- **Authentification courrier sortant:** Sélectionnez Activé pour activer l'authentification.
- **Authentification courrier sortant:** Lorsque vous envoyez un message, vous pouvez activer ou désactiver l'authentification.
- **ID/Mot de passe serveur sortant:** Saisissez l'ID et le mot de passe pour l'envoi d'e-mails.
- ° **Nouveau compte:** Permet de configurer un nouveau compte.
- ° **Supprimer:** Permet de supprimer de la liste le compte sélectionné.
- ° **Supprimer tout:** Permet de supprimer de la liste tous les comptes sélectionnés.

### Profil réseau

Un profil est constitué des informations réseau requises pour se connecter au WAP.

Des profils par défaut pour différents opérateurs sont enregistrés dans la mémoire du téléphone.

### **Signature**

Cette option vous permet de créer votre signature.

- **Vous pouvez enregistrer jusqu'à 20 messages pour chaque compte de messagerie, soit un total de 100 messages pour les cinq comptes réunis. Vous pouvez enregistrer jusqu'à 20 messages dans le dossier Boîte de réception, jusqu'à 5 messages dans les dossiers Boîte d'envoi et Brouillons et jusqu'à 10 messages dans le dossier Envoyé. Lorsque le dossier Brouillons, Boîte d'envoi ou Envoyé est plein et que vous essayez d'enregistrer des messages dans l'un de ces dossiers, les messages enregistrés les plus anciens sont automatiquement supprimés.**
- **La taille maximale autorisée pour un message est de 300 Ko (pièces jointes comprises) pour l'envoi et de 100 Ko pour la réception. Si un message contenant plus de cinq pièces jointes vous est envoyé, vous n'en recevrez que cinq. Certaines pièces jointes peuvent ne pas s'afficher correctement.**

## **Boîte de réception**

Vous êtes avertis lorsque vous recevez des messages. Ils sont stockés dans la Boîte de réception.

Les messages de la boîte de réception sont identifiés par des icônes.

Si le téléphone affiche 'Pas d'espace pour message SIM', vous devez supprimer tous les messages SIM de votre boîte d'envoi ou boîte de réception. Si le téléphone affiche 'Pas d'espace pour message', vous pouvez libérer de l'espace dans chaque dossier en supprimant des messages, des média et des applications.

#### **\* Message SIM**

Message SIM: signifie que le message a été exceptionnellement stocké sur la carte SIM. Vous pouvez déplacer ce message vers le téléphone.

Pour le message multimédia notifié, vous devez attendre le téléchargement et le traitement du message.

Pour lire un message, sélectionnez un des messages en appuyant sur la barre déroulante.

- ° **Répondre:** Vous pouvez répondre à l'expéditeur.
- ° **Transférer:** Vous pouvez transférer le message sélectionné à une autre personne.
- ° **Répondre à tous:** Vous pouvez répondre à l'expéditeur.
- ° **Appeler:** Vous pouvez rappeler l'expéditeur.
- ° **Supprimer:** Vous pouvez supprimer tous les messages.
- ° **Informations:** Vous pouvez afficher les informations sur les messages reçus: l'adresse de l'expéditeur, l'objet (uniquement pour les messages multimédias), la date et heure du message, le type, la taille du message.
- ° **Suppr.multiple:** Vous avez la possibilité de supprimer plusieurs messages que vous avez sélectionnés.
- ° **Spprimer message:** Vous permet de supprimer tous les messages lus.
- ° **Supprimer tout:** Vous pouvez supprimer tous les messages.

## **Boîte de messagerie**

Ce menu vous permet soit de vous connecter à votre messagerie électronique distante, soit d'afficher les messages déjà téléchargés sans devoir vous connecter au serveur de messagerie. Vous pouvez vérifier les e-mails enregistrés, les brouillons, la boîte d'envoi ainsi que les e-mails envoyés. La boîte de réception peut contenir jusqu'à 20 e-mails.

## **Brouillons**

Dans ce menu, vous pouvez prédéfinir jusqu'à 5 messages multimédia que vous utilisez fréquemment. Ce menu présente la liste des messages multimédias prédéfinis. Les options suivantes sont disponibles:

- ° **Modifier:** permet de modifier le message de votre choix.
- ° **Supprimer:** Permet d'effacer le message sélectionné.
- ° **Informations:** permet d'afficher les informations relatives au message.
- ° **Suppression multiple:** après avoir sélectionné les messages que vous voulez supprimer, appuyez sur OK.
- ° **Supprimer Tout:** Permet de supprimer tous les messages de la boîte d'envoi.

## **Boîte d'envoi**

Ce menu vous permet d'afficher le message que vous êtes sur le point d'envoyer ou dont l'envoi a échoué. Après avoir été envoyé, le message est automatiquement sauvegardé dans le menu Messages envoyés.

- ° **Envoyer à nouveau:** Permet d'envoyer le message. Après avoir été envoyé, le message est automatiquement sauvegardé dans le menu Messages envoyés.
- ° **Modifier:** permet de modifier le message de votre choix.
- ° **Informations:** Vous pouvez vérifier les informations relatives à chaque message.
- ° **Supprimer:** Vous pouvez supprimer le message.
- ° **Suppression multiple:** après avoir sélectionné les messages que vous voulez supprimer, appuyez sur OK.
- ° **Supprimer tout:** Vous pouvez supprimer tous les messages de la boîte d'envoi.

## **Envoyé**

Ce menu permet de visualiser les messages déjà envoyés. Vous pouvez ainsi vérifier l'heure d'envoi et le contenu d'un message.

## **Boîte vocale**

Une fois ce menu sélectionné, il vous suffit d'appuyer sur la touche tactile [OK] pour écouter votre messagerie vocale. Vous pouvez également maintenir enfoncée la touche **de**, en mode veille, pour écouter vos messages.

**Lorsque vous recevez un message vocal, une icône s'affiche et une alerte sonore est émise.** 

**Demandez à votre fournisseur de services plus d'informations sur ses services.**

## **Service info**

(Dépendant du réseau et de l'abonnement) Les messages du service info sont des messages texte fournis par le réseau au GSM. Ils fournissent toutes sortes d'informations générales, telles que des bulletins météorologiques, des informations sur la circulation routière, sur les taxis, sur des cosmétiques ou le cours des actions. Comme chaque type d'informations a un numéro, vous pouvez contacter le fournisseur de services si vous saisissez le numéro correspondant aux informations souhaitées.

Une fois un message de service d'information reçu, le message contextuel indique que vous avez reçu un message ou affiche le message directement. Pour afficher à nouveau le message ou non en mode veille, suivez la séquence indiquée ci-dessous;

#### Lire

- **1.** Lorsque vous avez reçu un message de service d'information et sélectionné Lire pour afficher le message, celui-ci s'affiche à l'écran. Vous pouvez lire un autre message en faisant défiler à l'aide des touches |
- **2.** Le message reste affiché jusqu'à la réception d'un autre message.

### Catégorie

(dépendent du réseau et de l'abonnement)

- ° **Ajouter nouveau:** Permet d'ajouter des numéros de message du service d'information dans la mémoire du téléphone avec son surnom.
- ° **Afficher liste:** Vous pouvez visualiser les numéros de message du service d'information que vous avez ajoutés. Si vous touchez l'icône

**E**, vous pouvez modifier et supprimer la catégorie du message d'information que vous avez ajoutée.

- Message
	- ° **Liste active:** Vous pouvez sélectionner les numéros de message du service d'information dans la liste active. Si vous activez un numéro de service d'information, vous pouvez recevoir les messages envoyés depuis ce numéro.

## **Modèles**

### Modèles texte

Vous disposez de 6 modèles de SMS.

- **Rappelez-moi SVP**
- **Je suis en retard. J'arriverai à**
- **Où êtes-vous?**
- **Je suis en route.**
- **Urgent! Appelez-moi.**
- **Je t'aime.**

### Modèles multimèdia

Si la liste est vide, vous pouvez ajouter de nouveaux modèles en touchant le menu "Nouveau". Si le modèles est un modèles existant, vous pouvez voir les sous menus suivants:

- **Modifier:** Vous pouvez modifier les modèles MMS.
- **Envoyer:** Vous pouvez envoyer un message avec un modèle MMS.
- **Supprimer:** Vous pouvez supprimer les modèles MMS.
- **Nouveau modèle:** Vous pouvez composer et envoyer des modèles MMS.
- **Supprimer tout:** Permet de supprimer tous les modèles MMS.

## **Réglages**

### SMS

Si vous sélectionnez ce menu, vous pouvez accéder aux sous-menus dans la barre, comme suit:

- ° **Centre de service:** Si vous souhaitez envoyer le message texte, vous pouvez recevoir l'adresse du centre SMS via ce menu.
- ° **Distribué:** Si vous avez défini cette option sur Oui dans ce menu, vous pouvez vérifier que votre message a été correctement envoyé.
- ° **Période de valid.:** Ce service du réseau vous permet de définir la durée de stockage de vos messages texte dans le centre de messages.
- ° **Même centre SMS:** Lorsqu'un message est envoyé, les destinataires peuvent répondre et reporter le coût de la réponse sur votre facture téléphonique. ce service dépend de votre opérateur.
- ° **Types de message: SMS, Vocal, Fax, Natl. Paging, X.400, E-mail, ERMES**

Généralement, le type de message est défini sur Texte. Vous pouvez convertir votre texte dans d'autres formats. Contactez votre fournisseur de service pour connaître la disponibilité de cette fonction.

### MMS

Si vous sélectionnez ce menu, vous pouvez accéder aux sous-menus dans chaque barre:

- ° **Durée diapositive:** Permet de définir la durée de chaque diapositive.
- ° **Priorité:** Vous pouvez définir la priorité du message sélectionné.
- ° **Période de validité:** Ce service du réseau vous permet de définir la durée de stockage de vos MMS dans le centre de messages.
- ° **Accusé de réception:** Si vous avez défini cette option sur Oui dans ce menu, vous pouvez vérifier que votre message a été correctement envoyé.
- ° **Rapport de lecture:** si l'option définie est Oui, vous pouvez vérifier si le destinataire a lu (ou non) votre message.
- ° **Téléchargement auto:** Si vous sélectionnez Activé, vous recevrez les messages multimédias automatiquement. Si vous sélectionnez Désactivé, vous recevrez uniquement un message de notification dans la boîte de réception. Vous pourrez ensuite vérifier cette notification. Si vous sélectionnez Réseau local seulement, les messages multimédias que vous recevez dépendent du réseau local.
- ° **Profil réseau:** Si vous sélectionnez serveur de MMS, vous pouvez définir l'URL au serveur de MMS.
- ° **Messages autorisé Personnel:** Message personnel. **Publicité:** Message commercial. **Informations:** Informations nécessaires.

### E-mail

Ce menu permet de modifier, de supprimer et d'ajouter un compte de messagerie électronique.

° **Comptes**

Sélectionnez Ajouter nouveau pour configurer des comptes de messagerie. Le menu Modifier permet de définir les valeurs suivantes. Pour plus d'informations, reportez-vous aux pages 36 et 37.

° **Profil réseau**

Vous pouvez activer le profil enregistré comme profil par défaut.

#### ° **Signature**

Cette option vous permet de créer votre signature.

## Boîte vocale

Vous pouvez recevoir des messages vocaux si cette fonction est prise en charge par le fournisseur de service réseau. Lorsau'un nouveau message arrive dans la boîte vocale, le symbole apparaît à l'écran. Veuillez demander à votre fournisseur de service réseau plus d'informations sur ses services afin de configurer le téléphone en conséquence.

## Push Messages

Vous pouvez définir cette option selon que vous souhaitez recevoir les messages Push ou non.

## Message d'information

° **Recevoir**

**Activé:** Si vous sélectionnez ce menu, votre téléphone recevra les messages de service d'information.

**Désactivé:** Si vous sélectionnez ce menu, votre téléphone ne recevra plus les messages de service d'information.

° **Alerte**

**Activé:** Votre téléphone émettra un bip à la réception des numéros de message du service d'information.

**Désactivé:** Votre téléphone n'émettra pas de bip à la réception des messages du service d'information.

° **Langue**

Les messages du service d'information s'affichent désormais dans la langue que vous avez sélectionnée.

## **NAVIGATEUR**

Ce menu dépend de la SIM et des services du réseau. Vous avez accès à différents services WAP (Wireless Application Protocol: protocole d'application sans fil), tels que les services bancaires en ligne, les actualités, la météo et le trafic aérien. Tous ces services ont été spécialement conçus pour les téléphones portables et sont gérés par des fournisseurs de services WAP.

Consultez votre opérateur réseau et/ou votre fournisseur de services pour plus d'informations sur la disponibilité et les tarifs des services WAP proposés. Vous obtiendrez également les instructions nécessaires à l'utilisation de ces services.

Une fois la connexion établie, la page d'accueil s'affiche. Son contenu dépend du fournisseur de services. Pour quitter le navigateur à tout

moment, appuyez sur la touche ( $\implies$ ). Le téléphone repasse alors en mode veille. **Utilisation du navigateur WAP**

Vous pouvez surfer sur le WAP à l'aide des touches du téléphone ou du menu du navigateur WAP.

#### **Utilisation du menu du navigateur WAP**

De nombreuses options sont disponibles lors de la navigation sur Internet mobile.

**Les menus votre navigateur WAP peuvent varier en fonction de la version de votre navigateur.**

### **Accueil**

Ce menu permet d'accéder à la page d'accueil. La page d'accueil est le site qui se trouve dans le profil activé. Elle est définie par l'opérateur par défaut si vous ne l'avez pas fait dans le profil activé.

## **Signets**

Ce menu permet de stocker l'URL de vos pages Web préférées pour y accéder facilement ultérieurement.

#### **Pour créer un favori**

- **1.** Sélectionnez l'icône .
- **2.** Sélectionnez **Nouveau**.
- **3.** Une fois l'URL et l'intitulé souhaités saisis, appuyez sur **Enregistrer**.

Après avoir sélectionné le favori souhaité, les options suivantes sont disponibles:

- ° **Afficher:** Permet de vérifier le nom et l'URL enregistrés comme signet.
- ° **Modifier:** Permet de modifier l'URL et/ou le titre du favori sélectionné.
- ° **Nouveau:** Permet de créer un nouveau favori.
- ° **Supprimer:** Permet de supprimer le favori sélectionné.
- ° **Envoyer URL:** Permet d'envoyer l'URL enregistrée comme signet.
- ° **Supprimer tout:** Permet de supprimer tous les favoris.

## **Aller à l'URL**

Vous pouvez vous connecter directement au site de votre choix. Une fois l'URL spécifique saisie, appuyez sur Connecter.

Navigateur

Navigateur

## **Réglages**

Vous pouvez définir le profil, le cache et les informations de sécurité liés au service Internet.

## Profil réseau

Un profil est constitué des informations réseau requises pour se connecter au WAP.

Des profils par défaut pour différents opérateurs sont enregistrés dans la mémoire du téléphone. Vous ne pouvez pas renommer les profils par défaut.

Chaque profil comporte les sous-menus suivants:

- ° **Affichage:** Pour afficher les profils réseau.
- ° **Modifier:** Permet de modifier le nom du profil.
- ° **Nouveau profil:** Permet d'ajouter un nouveau profil.
- ° **Supprimer:** Permet de supprimer de la liste le profil sélectionné.
- ° **Tout réinitialiser:** Permet de supprimer tous les profils.

### Cache

Les informations et les services auxquels vous avez accédé sont enregistrés dans la mémoire cache du téléphone.

- ° **Effacer le cache:** Permet d'effacer toutes les données enregistrées dans le cache.
- ° **Autoriser cache:** Si vous sélectionnez "Activé", vous pouvez utiliser la mémoire cache pour enregistrer temporairement des données.

## Certificats de sécurité

Une liste répertoriant les certificats disponibles s'affiche.

### Informations

Vous pouvez afficher la version du navigateur **WAP** 

# **MULTIMÉDIA**

Si vous sélectionnez l'icône Multimédia, vous pouvez accéder au menu Multimédia incluant des fonctions telles que appareil photo, enregistreur vidéo, enregistreur voix, MP3, Radio et jeux Java.

**Ne modifiez pas le nom du dossier par défaut: cela pourrait entraîner un dysfonctionnement.**

## **PERSO**

### **Images**

Affichez la liste des fichiers JPG/BMP/GIF/PNG dans le dossier Images par défaut ou Téléchargé. Vous pouvez afficher une photo prise ou une image téléchargée à partir du WAP. Pour afficher l'image en taille normale, touchez l'image dans la vue liste ou miniature.

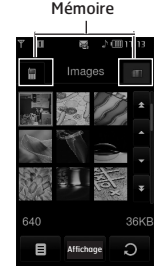

Si vous touchez l'icône **dans une liste** JPG/BMP/GIF/PNG, les sous-menus suivants s'affichent (En vue grille):

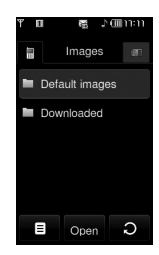

- ° **Envoyer via:** Permet d'envoyer l'image par MMS, e-mail ou Bluetooth.
- ° **Définir comme papier peint:** Vous pouvez définir l'image comme fond d'écran. Trois mode disponibles: Ajuster écran, Plein écran et original.
- ° **Supprimer:** permet de supprimer l'image sélectionnée.
- ° **Fichier:**
	- **Faire pivoter l'image:** Permet de faire pivoter l'image selon un angle de 90°, 180° ou 270°.
	- **Renommer:** permet de modifier le nom du fichier.
	- **Déplacer/copier:** Permet de déplacer ou de copier une image de la mémoire interne vers la mémoire externe, et inversement.
	- **Informations:** permet d'afficher les informations relatives au fichier.
- ° **Imprimer via Bluetooth:** Permet d'imprimer le fichier sélectionné sur un autre périphérique via Bluetooth.
- ° **Afficher sous forme de diaporama:** Permet d'afficher un fichier JPG/BMP/GIF/PNG sous la forme d'un diaporama.
- ° **Suppression multiple:** Permet de supprimer plusieurs fichiers simultanément.
- ° **Supprimer tout:** Permet de supprimer tous les fichiers de la liste.

Perso

° **Vue abrégée:** Permet d'afficher la liste JPG/BMP/GIF/PNG.

Si vous touchez **dans** une liste JPG/BMP/GIF/PNG, les sous menus suivants apparaitront(dans la vue liste):

- ° **Envoyer via:** permet d'envoyer l'image par MMS, e-mail ou Bluetooth.
- ° **Définir comme papier peint:** Vous pouvez définir l'image comme fond d'écran en mode veille. (uniquement pour JPG, BMP et PNG)
- ° **Suppimer:** permet de supprimer l'image sélectionnée.
- ° **Fichier:**
	- **Faire pivoter l'image:** Permet de faire pivoter l'image selon un angle de 90°, 180° ou 270°.
	- **Renommer:** permet de modifier le nom du fichier.
	- **Déplacer/copier:** Permet de déplacer ou de copier une image de la mémoire interne vers la mémoire externe, et inversement.
	- **Informations:** permet d'afficher les informations relatives au fichier.
- ° **Imprimer via Bluetooth:** Vous pouvez imprimer le fichier via un périphérique Bluetooth.
- ° **Afficher sous forme de diaporama:** Vous pouvez voir le fichier JPG en mode diaporama.
- ° **Suppression multiple:** Permet de supprimer plusieurs fichiers simultanément.
- ° **Supprimer tout:** Permet de supprimer tous les fichiers de la liste.
- ° **Vue liste/Vue miniature:** Permet de voir les listes/ miniatures des fichiers JPG/BMP/GIF/ PNG.
- **Seuls des fichiers .jpg (.jpeg) peuvent être stockés dans les dossiers Photos des mémoires interne et externe. Dans les dossiers Images des mémoires interne et externe, vous pouvez stocker des images aux formats JPG, BMP, PNG, GIF, WBMP et autres.**
- **Pour définir un fichier JPG/BMP/GIF/PNG du dossier photo comme fond d'écran, allez au menu Multimédia, puis perso, puis album photo. Selectionnez "papier peint" dans le menu option lorsque vous avez choisi la photo.**
- **Vous ne pouvez pas définir de fichier GIF, GIF ani, GIF animé, GIF transparent ou JPG progressif en tant que fond d'écran.**

### **Sons**

Affiche la liste des fichiers MP3, AAC, WMA, I-MELODY, WAVE, MIDI, AMR, MMF, M4A contenus dans les dossiers Sons par défaut,

Téléchargements, Enregistrements vocaux et MP3. Si vous touchez l'icône **d** dans une liste, le menu suivant s'affiche:

- ° **Envoyer via:** Vous pouvez envoyer un fichier son par message.
- ° **Définir en tant que sonnerie:** Permet de définir un son en tant que sonnerie.
- ° **Fichier:** Permet d'afficher le fichier et les informations DRM.
- ° **Supprimer:** Permet de supprimer un fichier.
- ° **Suppression multiple:** Vous pouvez supprimer plusieurs fichiers en même temps.
- ° **Supprimer Tout:** Permet de supprimer tous les fichiers de la liste.

**Seul le format MP3 prend en charge les fonctions AVANCE RAPIDE/RETOUR et Glisser.**

## **Vidéos**

Affichez la liste des fichiers MP4 dans le dossier Téléchargé.

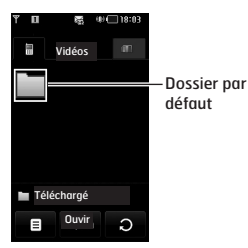

Le dossier Téléchargé est configuré par défaut. Il n'est pas possible de modifier ni de supprimer le dossier par défaut. Vous pouvez enregistrer dans ce dossier le fichier téléchargé via le service réseau.

Mémoire interne (téléphone)

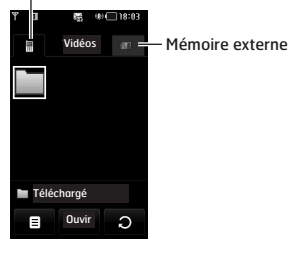

**Si vous n'avez pas inséré de carte mémoire, le message d'alerte "Pas de carte mémoire insérée" va s'afficher.**

Si vous touchez l'icône **D**, vous pouvez voir les sous menus suivants:

° **Envoyer via:** Envoyer les fichiers sélectionnés à un autre appareil via MMS, Email ou Bluetooth.

**Vous ne pouvez pas utiliser les caractères suivants : \ / : \* ? " < > |**

- ° **Supprimer:** Permet de supprimer un fichier.
- ° **Fichier:**
	- **Renommer:** permet de modifier le nom du fichier.
	- **Déplacer/copier:** permet de déplacer ou de copier une image de la mémoire interne vers la mémoire externe, et inversement.
	- **Informations:** permet d'afficher les informations relatives au fichier.
- ° **Supprimer tout:** Permet de supprimer tous les fichiers de la liste.
- ° **Suppression multiple:** Vous pouvez supprimer plusieurs fichiers en même temps. Pour supprimer le fichier sélectionné ou annuler des opérations, touchez l'écran afin de cocher la case.
- **Lecture suivante automatique**
	- **Désactivé:** lit le fichier sélectionné.
	- **Répéter une fois:** lit une fois tous les fichiers de la liste.
	- **Tout répéter:** lit en boucle tous les fichiers de la liste.
- ° **Vue liste/ Vue miniature:** Pour afficher la liste/ miniature de fichiers, appuyez sur la touche latérale de volume.

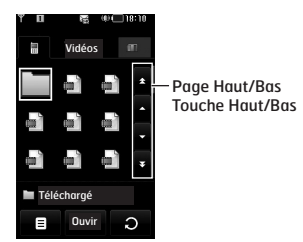

**Si le dossier contient plus de 9 fichiers vidéo, les icônes haut/bas et haut/bas de page apparaissent à droite de l'écran.**

**La taille maximale autorisée pour un fichier inséré dans un MMS ou dans un e-mail est de 300 Ko. Si la taille du fichier joint est supérieure à 300 Ko, le message « Trop volumineux » s'affiche et l'opération en cours est automatiquement annulée.**

Le lecteur vidéo prend en charge les formats suivants:

- Codec vidéo: **MPEG4,H.263**
- Codec audio: **AAC,AMR**
- Résolution: 128X96, 176X144, 320X240, 352X288, 400X240, 176x120, 240x176, 320x176, 368x208, 384x160, 400x192, 416x176, 480x160
- Extension de fichier: **.3gp, .mp4**

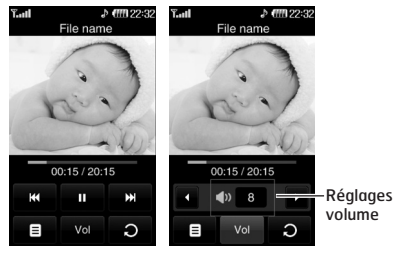

Vue normale

- Vous pouvez définir le volume d'un fichier vidéo en appuyant sur la touche volume.
- Vous pouvez continuer la lecture à partir du point d'arrêt.

Lorsque vous passez en mode plein écran, les fonctions suivantes sont disponibles:

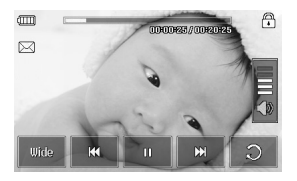

**Il est possible que les fonctions AVANCE RAPIDE ou RETOUR ne soient pas disponibles sur certains fichiers.**

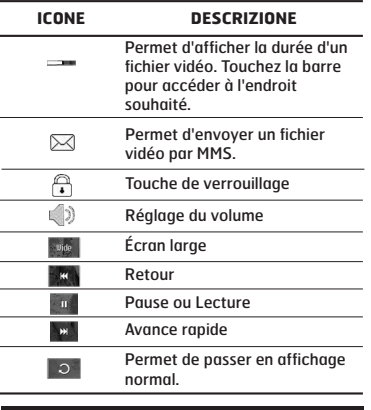

**Vous ne pouvez pas écouter le son des fichiers vidéo avec un casque Bluetooth.** Pour passer en affichage horizontal, sélectionnez le menu Paysage. Par défaut, l'affichage est en plein écran.(400X240)

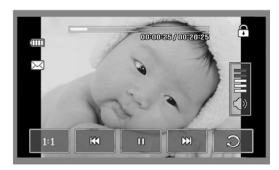

Image entière

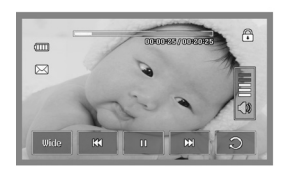

Écran large

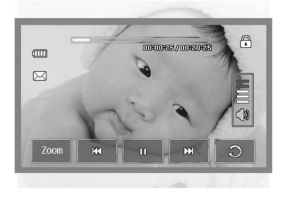

Plein écran

**Pour définir le fichier vidéo en tant que fond d'écran:**

- **JPG: format d'échelle de gris, format progressif non pris en charge**
- **BMP: jusqu'à 24 bits maximum**
- **PNG : pas de limite**

### **Documents**

Affichez les documents texte dans la carte SIM ou la mémoire du téléphone. Une fois le fichier ouvert, vous pouvez afficher les sous-menus en touchant l'icône .

- ° **Paysage:** Vous pouvez lire le texte au format paysage.
- ° **Accéder à la page:** Permet d'accéder directement à la page sélectionnée sans la rechercher.
- ° **Définir l'agrandissement:** Permet d'agrandir des caractères trop petit à l'aide de l'icône.
- ° **Afficher les paramètres:** Permet de définir la taille du texte à l'aide des menus Ajuster à la hauteur et Ajuster à la largeur.
- ° **Définition signet:** Si vous selectionnez "activé", vous pouvez retourner à la dernière page que vous avez ouvert. Vous pouvez enregistrer jusqu'à 100 marque pages.

#### **- Si le fichier contient plus de 300 lignes, il peut ne pas s'ouvrir correctement.**

- **La taille maximale autorisée pour permettre l'ouverture d'un fichier est de 10 Mo.**
- **Le téléchargement peut être interrompu si la taille du fichier est supérieure à la taille maximale autorisée.**

#### **Autres**

Permet d'afficher la liste des fichiers enregistrés dans le dossier Autres de Mes supports.

- ° **Envoyer via:** Permet d'envoyer le fichier sélectionné vers un autre périphérique via E-mail ou Bluetooth.
- ° **Supprimer:** Supprimer un fichier.
- ° **Fichier:** Vous pouvez éditer le nom du fichier. Vous pouvez aussi copier ou déplacer le fichier.
- ° **Suppression multiple:** Vous pouvez effacer plusieurs fichiers en même temps.
- ° **Supprimer tout:** Effacer tous les fichiers de la liste.

**DRM (Digital Rights Management) Dans le cadre du système DRM (Digital Rights Management - Gestion des droits numériques), l'accès à certains éléments multimédia téléchargés sur Internet ou reçus par MMS peut être protégé par un menu « Acheter les droits ». Pour acquérir le code d'achat de ces droits, rendez-vous sur le site Web propriétaire des droits de ce contenu.**

## **APPAREIL PHOTO**

Effectuez l'une des opérations suivantes pour afficher l'écran de prise de vue:

- **1.** Appuyez au moins deux secondes sur la touche pour accéder directement au mode de prise de vue. Sinon, sélectionnez l'icône Multimédia, puis le menu **Appareil photo**.
- **2.** Effectuez la mise au point sur l'image à capturer, puis appuyez sur la touche  $\|$ .
- **3.** Vous pouvez enregistrer automatiquement une photo selon le paramètre.

Avant de prendre une photo, vous pouvez afficher le menu suivant:

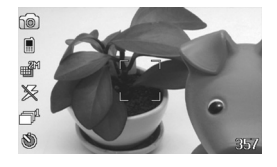

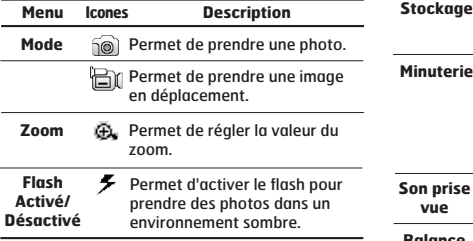

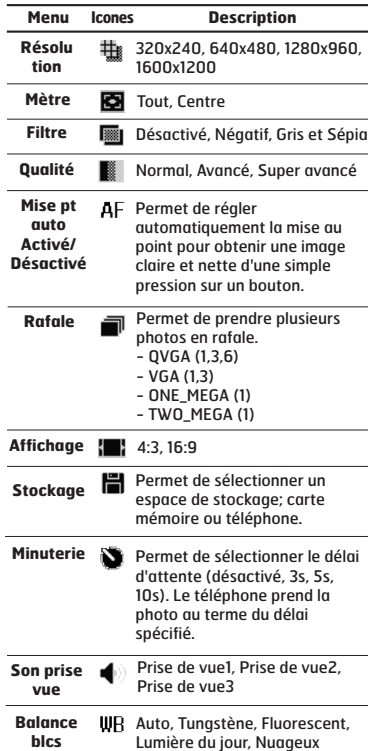

Si vous touchez l'écran, le menu suivant s'affiche: Après avoir pris une photo, vous pouvez afficher

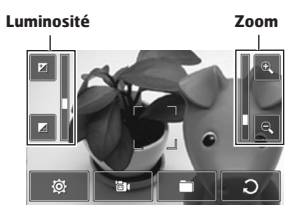

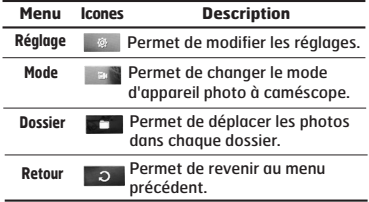

le menu suivant:

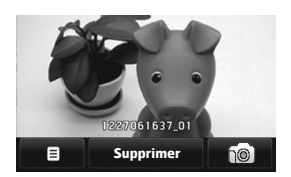

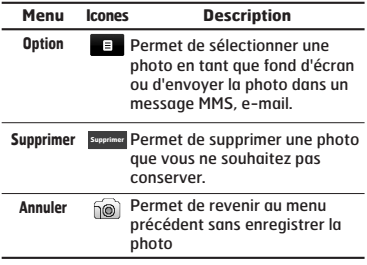

**51**

## **CAMÉSCOPE**

**1.** Sélectionnez le menu **Caméscope**.

Une fois les réglages affichés à l'écran, vous pouvez les parcourir à l'aide des icônes. Accédez au réglage que vous souhaitez modifier et touchez l'écran pour afficher les valeurs du réglage. Sélectionnez l'option souhaitée.

**2.** Pour démarrer l'enregistrement, appuyez sur  $\parallel$ . Lorsque l'enregistrement démarre, une minuterie s'affiche à l'écran.

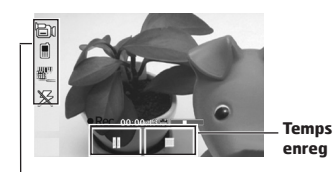

**Réglages identiques à ceux de l'appareil photo. Pour plus de détails, reportez-vous à la page 50.**

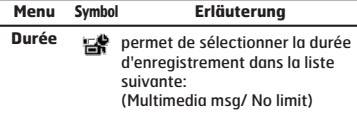

**3.** Appuyez sur **p** pour terminer l'enregistrement et le sauvegarder.

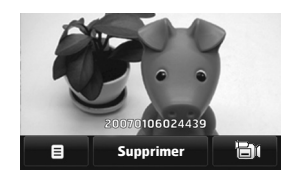

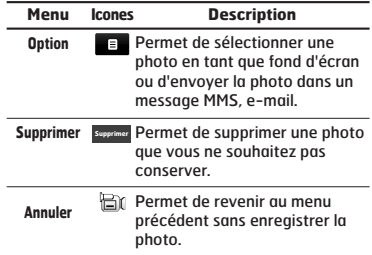

## **MÉMO VOCAL**

Vous pouvez enregistrer un mémo vocal dans le menu.

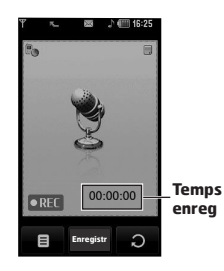

Si vous sélectionnez  $\bullet$  s vous pouvez afficher les sous-menus suivants:

- ° **Perso:** Permet d'accéder directement au menu Enregistrements vocaux.
- ° **Stockage:** Permet de définir l'emplacement de stockage où enregistrer la voix (mémoire du téléphone ou mémoire externe).
- ° **Mode enregistrement:** Permet de sélectionner le mode adéquat pour Général ou MMS.
- **1.** Une fois l'enregistrement démarré, l'enregistrement du message et le temps restant sont affichés.
- **2.** Pour arrêter l'enregistrement, appuyez sur la touche d'arrêt centrale.

Si vous sélectionnez l'option **a** après avoir enregistré le mémo vocal, les sous-menus suivants s'affichent.

- ° **Nouvel enregistrement vocal:** Permet d'enregistrer un nouveau mémo vocal.
- ° **Envoyer via:** Permet d'enregistrer un mémo vocal via MMS, Bluetooth, infrarouge et e-mail.
- ° **Perso:** Permet d'enregistrer le mémo vocal dans chaque dossier.

## **LECTEUR MP3**

### **Toutes les chansons**

Le KE850 est équipé d'un lecteur MP3 intégré. Vous pouvez écouter de la musique enregistrée au format MP3 dans la mémoire de votre téléphone, en utilisant un casque compatible ou les haut-parleurs stéréo intégrés.

**Dans certains cas, en raison des dimensions réduites du haut-parleur, le son peut être déformé, notamment lorsque le volume est maximal et que le son comporte beaucoup de graves. Nous vous recommandons d'utiliser le casque stéréo pour profiter pleinement de votre musique.**

Le lecteur audio prend en charge:

- **MPEG-1 Layer III, MPEG-2 Layer III, MPEG-**
- **2.5 Layer III:** Fréquence d'échantillonnage comprise entre 8 KHz et 48 KHz. Débit binaire jusqu'à 320 Kb/s en stéréo.
- **AAC:** LC (Low complexity)
- **AAC+:** V1: (débit binaire 16-128 Kb/s) V2 : (débit binaire 16-48 Kb/s) (fréquence d'échantillonnage comprise entre 8 KHz et 48 KHz)
- **WMA, RA**

**Le modèle KE850 ne prend pas en charge le débit variable des fichiers AAC. En conséquence, le format de fichier MP3 ne peut être modifié en AAC.**

L'option Clé USB, vous permet de transférer des fichiers MP3 sur votre téléphone depuis un PC compatible.

Une fois le téléphone connecté à un PC à l'aide du câble USB (fourni avec le téléphone), le disque amovible est affiché dans l'Explorateur Windows. Après avoir copié les chansons sur le disque amovible, vous pouvez les supprimer de votre système. Pour débrancher votre mobile, utilisez le mode sécurisé de retrait des périphériques. Ne retirez pas le câble pendant un transfert, cela pourrait endommager sérieusement votre mobile.

- **Vous devez copier vos morceaux MP3 vers le dossier Perso/Sons/MP3 sinon vous ne pourrez pas les lire.**
- **Le PC utilisé doit fonctionner sous Windows 2000 ou Windows XP.**

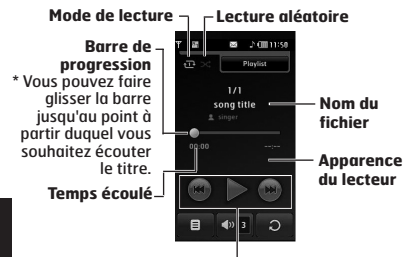

**État de la commande**

- **Dans le cas où un fichier au format invalide est inclus dans la liste d'écoute, le lecteur retourne au menu de la liste d'écoute.**
- **Les formats de fichier WMA, RA et AAC ne prennent pas en charge la fonction AVANCE RAPIDE/RETOUR.**
- **1.** Appuyez sur la touche MP3 sur le coté du téléphone pour ouvrir le lecteur MP3. Puis sélectionnez la liste d'écoute.
- **2.** Appuyez sur la touche de fonction gauchey **E** [Options] pour accéder aux menus suivants.
- ° **Définir en tant que sonnerie:** Permet de définir en tant que sonnerie la musique du fichier MP3 en cours de lecture.
- ° **Réglages:** Vous pouvez règler de nombreuses fonctions comme aléatoire, répétition.

### **Liste d'écoute**

Ce menu permet d'afficher la liste d'écoute dans son intégralité. Vous pouvez basculer d'une piste à l'autre en appuyant sur la touche de navigation. De plus, si vous sélectionnez le menu Options, vous pouvez supprimer un fichier ou en afficher les informations.

- ° **Vers le haut:** permet de déplacer un élément vers le haut de la liste d'écoute.
- ° **Vers le bas:** permet de déplacer un élément vers le bas de la liste d'écoute.
- ° **Supprimer:** permet de supprimer un fichier de la liste d'écoute.
- ° **Tout supprimer:** permet de supprimer tous les fichiers de la liste d'écoute.

### **Parametrés**

° **Lecture aléatoire**

Lorsque vous sélectionnez Activé, vous pouvez écouter de la musique en mode aléatoire.

° **Répéter**

Ce menu vous permet de définir le mode de lecture: désactivé, Tout répéter, Répéter un morceau.

#### ° **Surface du lecteur**

**-** 

Vous pouvez sélectionner les effets visuels suivants: Thème blanc et thème noir. Ce menu permet de changer le fond de l'écran LCD principal.

**Le contenu musical est protégé par un copyright conformément aux traités internationaux et aux législations nationales sur le copyright. La copie ou la reproduction d'un contenu musical peut donc être soumise à l'obtention d'autorisations ou de licences particulières. Dans certains pays, la législation en vigueur interdit la copie à usage privé de tout contenu protégé par un copyright. Veuillez vous conformer à la législation de votre pays de résidence avant d'utiliser un tel contenu.**

**Lorsqu'un fichier MP3 est en cours de lecture sur le lecteur MP3, appuyez sur la touche de raccourci MP3 pour accéder au mode BGM. En mode BGM, il est possible d'écouter des fichiers MP3 tout en utilisant d'autres fonctions. L'écran du lecteur MP3 permet de désactiver le mode BGM.**

## **RADIO FM**

### **Radio**

Permet de rechercher des stations et d'écouter la radio.

- **Afin d'améliorer la réception radio, déployez le cordon du casque qui fait office d'antenne.**
- **Vous ne pouvez pas utiliser la radio FM sans casque.**

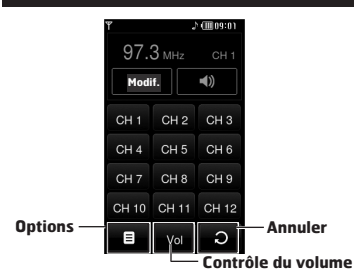

- **1.** Appuyez sur le numéro de canal sous lequel vous souhaitez enregistrer la station de radio sélectionnée.
- **2.** Une fois les canaux radio prédéfinis, vous pouvez écouter d'autres canaux.
- **3.** Vous pouvez modifier la fréquence et changer la station de radio dans le canal sélectionné. Vous pouvez rechercher la prochaine station en appuyant pendant au moins deux secondes sur les touches latérales.

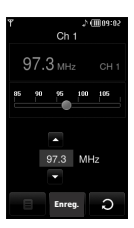

**4.** Vous pouvez accéder aux menus suivants en appuyant sur la touche de fonction gauche [Options].

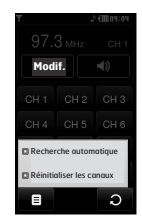

- ° **Recherche automatique:** Si vous sélectionnez "Faire une recherche auto?" activé, le canal radio est défini automatiquement. Lorsque le message "Enregistrer cette station?" s'affiche, si vous sélectionnez Oui, la fréquence sélectionnée est stockée.
- ° **Réinitialiser les canaux:** Pour réinitialiser toutes les stations à 87.5Mhz.
- **Vous pouvez verrouiller la Radio en appuyant sur la touche s sur le coté**
- **Vous ne pouvez pas allumer la lumière de l'écran si l'écran est verrouillé**

## **JEUX ET APPL.**

Ce menu vous permet de gérer les applications Java installées sur votre téléphone. Vous pouvez lire ou supprimer les applications téléchargées ou définir l'option de connexion.

## **Jeux par défaut**

Quatrejeux sont définis par défaut. Pour connaître le contenu des jeux, reportez-vous à l'aide dans chaque jeu.

## **Téléchargé**

Vous pouvez jouer aux jeux téléchargés depuis le réseau.

## **Information**

Vous pouvez vérifier la version Java installée dans un téléphone.

## **Parametrés**

Pour télécharger un jeu, vous pouvez définir une valeur pour connecter le réseau à ce menu.

Outils

# **OUTILS**

Vous pouvez utiliser plusieurs outils pratiques installés dans un téléphone tels que le réveil, la calculatrice, les fuseaux horaires, le convertisseur ou le calendrier.

# **RÉVEIL**

Vous pouvez régler le réveil de sorte qu'il se déclenche à une heure spécifique.

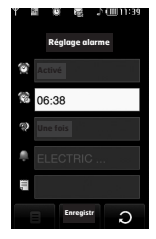

- **1.** Sélectionnez **Activé** et entrez l'heure de réveil de votre choix.
- ° : Permet de régler le réveil en appuyant sur Activé , Désactivé, 10 minutes plus tard, 20 minutes plus tard, 30 minutes plus tard ou 1 heures après.
- $\otimes$  : Permet de définir l'heure pour le réveil.
- ° : Permet de définir la durée de chaque rappel pour le réveil.
- ° : Permet de définir la sonnerie dans chaque dossier.
- $\equiv$  : Permet d'entrer un mémo pour l'alarme. Lorsque cette dernière sonne, vous pouvez afficher le mémo.

Une fois toutes les valeurs définies, appuyez sur **Enregistrer**.

#### **Vous pouvez définir jusqu'à 5 alarmes.**

## **CALCULATRICE**

Ce menu permet d'exécuter des fonctions standard, telles que des additions, des soustractions, des multiplications et des divisions  $(+, -, x, /).$ 

Par ailleurs, vous pouvez utilisez les différentes fonctions de la calculatrice telles que +/-, sin, cos, tan, log, ln, exp, deg, rad via la barre Science.

- **1.** Entrez un nombre à l'aide des touches numériques.
- **2.** Pour des calculs plus complexes (sin, cos), appuyez sur la touche  $\blacktriangleright$ .
- **3.** Si vous saisissez un nombre erroné, appuyez sur la touche
- **4.** Appuyez sur = pour afficher le résultat.
- **5.** Pour désactiver la calculatrice, appuyez sur  $\circ$ .

## **HORLOGE MONDIALE**

Vous pouvez connaître l'heure dans les principales villes du monde en parcourant la carte du monde à l'écran.

Vous pouvez zoomer et utiliser les flèches pour trouver la ville exacte.

## **CONVERTISSE D'UNITÉS**

Ce menu permet de convertir une mesure en l'unité de votre choix. 7 types de mesure peuvent être convertis en diverses unités: **Devise, Zone, Longueur, Poids, Température, Volume , Vitesse.**

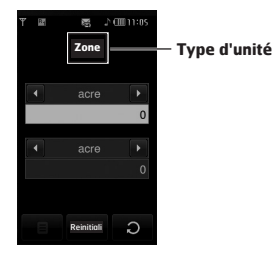

- **1.** Vous pouvez sélectionner l'un des sept types d'unité via le menu.
- **2.** Le convertisseur ne prend pas en charge le symbole "–".
- **3.** Pour réinitialiser la valeur, appuyez sur **Réinitialiser**.

## **CALENDRIER**

Lorsque vous accédez à ce menu, un calendrier apparaît. En haut de l'écran figurent des sections relatives à la date. Lorsque vous changez la date, le calendrier est mis à jour en fonction de la nouvelle date. Vous sélectionnez le jour de votre choix à l'aide d'un curseur en forme de carré. Si une barre apparaît sous le calendrier, cela signifie qu'un agenda ou un mémo est prévu ce jour. Cette fonction vous aide à vous rappeler vos agendas et mémos. Vous pouvez paramétrer une sonnerie d'alarme pour chaque note que vous enregistrez.

Pour changer le jour, le mois et l'année:

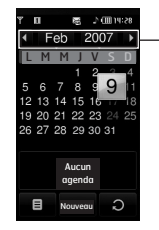

**Pour modifier le jour, le mois ou l'année, touchez la zone correspondant e sur l'écran.**

L'icône **et** permet d'accéder aux menus suivants:

- ° **Supprimer passé:** Permet de supprimer l'ancien calendrier au sujet duquel vous avez déjà été notifié.
- ° **Supprimer tout:** Permet de supprimer tous les calendriers.

° **Aller à date:** Vous pouvez accéder directement à la date désirée.

## **MÉMOS**

Si vous sélectionnez l'icône **au gouverne** avoir ouvert le menu, les sous-menus suivants s'affichent:

- ° **Nouveau:** Permet de créer un nouveau mémo.
- ° **Envoyer via Bluetooth/e-mail/SMS/MMS:** permet d'envoyer un mémo via Bluetooth ou par e-mail, SMS ou MMS.
- ° **Suppr. multiple:** Permet de supprimer simultanément plusieurs mémos sélectionnés.
- ° **Supprimer:** Permet de supprimer un mémo.
- ° **Supprimer tout:** Permet de supprimer tous les mémos.

# **RÉVEIL**

Vous pouvez configurer les paramètres relatifs au téléphone.

## **AFFICHAGE**

## **Fond d'écran**

Vous pouvez sélectionner des images d'arrièreplan en mode veille.

Quelques éléments en arrière plan tels qu'un papillon ou une horloge peuvent être déplacés à l'aide du doigt.

## **Rétroéclairage**

Vous pouvez définir la durée de fonctionnement de l'affichage.

## **Horloge**

Vous pouvez sélectionner les différents types d'horloge.

## **Luminosité**

Ce menu permet de définir la luminosité des écrans LCD: 100%, 80%, 60% ou 40%

## **Thème**

Vous pouvez définir le thème à afficher: PRADA, bleu, papillon, poisson.

**Selon le thème, différents menus supérieurs peuvent être affichés.**

## **Nom de réseau**

Vous pouvez visualiser l'état du menu sélectionné avant de l'ouvrir. L'état est affiché en bas de l'écran .

## **PROFILS**

Dans **Profils** audio, vous pouvez régler et personnaliser les sonneries du téléphone selon différents événements, environnements ou groupes d'appelants.

Il existe cinq profils prédéfinis: **Général, Silencieux, Vibreur seul, Extérieur** et **Casque.** Chaque profil peut être personnalisé.

#### Activer

- **1.** La liste des profils s'affiche.
- **2.** Dans la liste des profils, accédez au profil à activer, puis sélectionnez **Activer**.

### **Personaliser**

Accédez au profil souhaité dans la liste, puis sélectionnez **Personnaliser**. Si vous touchez l'icône **a** après avoir sélectionné cette option, vous pouvez afficher les sous-menus suivants:

- ° **Alerte appel:** Permet de définir le type de signal souhaité pour les appels entrants.
- ° **Sonneries:** Permet de sélectionner dans une liste la tonalité de sonnerie souhaitée.
- ° **Volume sonnerie:** Permet d'ajuster le volume de la mélodie.
- ° **Alerte message:** Permet de définir le type de signal souhaité pour les messages.
- ° **Tonalités messages:** Permet de sélectionner le signal des messages.
- ° **Tonalités touches:** Permet de sélectionner la tonalité souhaitée pour le clavier et les touches.
- ° **Volume touches:** Permet de régler le volume de la tonalité du clavier et des touches.
- ° **Volume effets sonores:** Permet de régler le volume des effets sonores.
- ° **Volume on/off:** Permet de régler le volume de la sonnerie lorsque vous allumez ou éteignez le téléphone.
- ° **Réponse auto:** Cette fonction est activée uniquement lorsque votre téléphone est connecté au kit mains libres.
- **Désactivé:** Le répondeur ne se déclenche pas automatiquement.
- **Après 5 sec.:** Après 5 secondes, le répondeur se déclenche automatiquement.
- **Après 10 sec.:** Après 10 secondes, le répondeur se déclenche automatiquement.

## **RÉGLAGES**

## **Date et heure**

Permet de définir la date et l'heure.

### Date

Vous pouvez entrer la date du jour.

### Format date

Vous pouvez définir les formats de date suivants: AAAA/MM/JJ, JJ/MM/AAAA, MM/JJ/AAAA (J : Jour/ M : Mois/ A : Année).

#### **Houre**

Vous pouvez entrer l'heure actuelle.

#### Format horaire

Vous pouvez définir le format d'heure sur 24 heures ou 12 heures.

#### Mise à jour automatique

(fonction dépendante du réseau) Si vous choisissez "Activé", la date et l'heure seront mis à jour automatiquement.

## **Économie énergie**

Si vous activez cette option, votre téléphone se met en mode d'économie d'énergie lorsque vous ne l'utilisez pas.

## **Langues**

Vous pouvez modifier la langue des textes affichés sur votre téléphone. Ce changement affecte également le mode Entrée langue.

## **Appel**

Permet de sélectionner le menu Réglages pour paramétrer le menu se rapportant à un appel.

## Transfert d'appel

Le service de transfert d'appel vous permet de transférer des appels vocaux entrants, des appels de fax et des appels de données vers un autre numéro. Pour plus de détails, contactez votre fournisseur de services.

° **Tous appels vocaux**

Transfère tous les appels vocaux, sans conditions.

° **Si occupé**

Transfère les appels vocaux lorsque le téléphone est en appel.

° **Si pas de réponse**

Transfère les appels vocaux auxquels vous ne répondez pas.

° **Si injoignable**

Transfère les appels vocaux lorsque le téléphone est éteint ou hors de la zone de couverture.

° **Tous appels données**

Transfère vers un numéro avec une connexion PC, sans conditions.

° **Tous les appels fax**

Transfère vers un numéro avec une connexion fax, sans conditions.

° **Tout annuler**

Annule tous les services de transfert d'appel.

#### **Sous-menus**

Les menus de Renvoi d'appel disposent des sousmenus suivants.

**- Activer**

Active le service correspondant.

#### **Vers centre de boite vocale**

Transmet les appels au centre de messagerie. Cette fonction n'apparaît pas dans les menus Tous les appels de données et Tous les appels de fax.

#### **Vers autre numéro**

Permet d'entrer le numéro vers lequel effectuer le transfert.

#### **Vers numéro favori**

Permet de consulter les 5 derniers numéros transférés.

**- Annuler**

Désactive le service correspondant.

**- Voir état**

Affiche l'état du service correspondant.

#### Envoyer mon numéro

(fonction dépendant du réseau et de l'abonnement)

#### ° **Définir par réseau**

Si vous sélectionnez ce menu, vous pouvez envoyer votre numéro de téléphone à l'une des deux lignes d'un correspondant disposant d'un abonnement deux lignes.

° **Activé**

Vous pouvez choisir d'envoyer votre numéro de téléphone à votre correspondant. Votre numéro apparaît alors sur le téléphone du correspondant.

° **Désactivé**

Votre numéro n'apparaît pas sur le téléphone du correspondant.

#### Appel en attente

(fonction dépendante du réseau)

#### ° **Activer**

Si vous sélectionnez **Activer**, vous pouvez accepter un appel en attente (reçu).

#### ° **Annuler**

Si vous sélectionnez **Annuler**, vous ne pouvez pas reconnaître l'appel en attente (reçu).

#### ° **Voir état**

Affiche l'état de l'appel en attente.

#### **Minuterie**

Si vous sélectionnez **Activé**, vous pouvez contrôler la durée de l'appel via l'émission d'un bip toutes les minutes lors d'un appel.

### Rappel auto

#### ° **Activé**

Si cette fonction est activée, le téléphone essaie automatiquement de recomposer le numéro en cas d'échec de la connexion d'un appel.

° **Désactivé**

Votre téléphone n'effectue aucune tentative de recomposition si l'appel d'origine n'a pas été connecté.

### Envoyer sons DTMF

Vous pouvez envoyer des tonalités de touche au cours d'un appel afin de contrôler votre boîte vocale ou tout autre service automatisé du téléphone.

#### **Informations**

**Sonnerie DTMF:** Dual Tones Multiple Frequency, multifréquence à deux tonalités.

#### Sélectionner la ligne (dépendant de la carte SIM)

Ce menu ne s'affiche que si la carte SIM prend en charge deux numéros d'abonnés, c'est-à-dire, deux lignes téléphoniques. Sélectionnez la ligne téléphonique (Ligne 1 ou Ligne 2) que vous souhaitez utiliser pour passer des appels et envoyer des messages courts. Vous pouvez répondre aux appels sur les deux lignes, quelle que soit la ligne sélectionnée.

## **Sécurité**

### Demander code PIN

Dans ce menu, vous pouvez paramétrer le téléphone afin qu'il demande le code PIN de votre carte SIM lorsque le téléphone est allumé. Lorsque cette fonction est activée, vous êtes invité à entrer le code PIN.

- **1.** Sélectionnez **Demander code PIN** dans le menu des réglages de sécurité.
- **2.** Sélectionnez **Activer/Désactiver.**
- **3.** Pour modifier ce paramètre, vous devez entrer votre code PIN lorsque vous allumez le téléphone.
- **4.** Si vous entrez un code PIN erroné plus de 3 fois de suite, le téléphone est verrouillé. Dans ce cas, vous devez entrer votre code PUK.
- **5.** Vous disposez de 10 tentatives maximum pour entrer votre code PUK. Si vous entrez un code PUK erroné plus de 10 fois de suite, votre téléphone ne peut plus être déverrouillé. Vous devez alors contacter votre fournisseur de services.

### Verr. clavier auto

Si vous activez cette fonction, les touches seront automatiquement verrouillées en mode veille sans qu'il soit nécessaire d'appuyer sur une touche.

### Verrouillage tél.

Pour éviter toute utilisation non autorisée du téléphone, vous pouvez utiliser un code de sécurité. À chaque fois que vous allumez votre téléphone, ce dernier vous invite à entrer le code de sécurité, si vous définissez le verrouillage du téléphone sur Lorsque le téléphone est allumé. Si vous définissez le verrouillage sur Quand SIM changée, le code de sécurité ne vous est demandé qu'en cas de changement de carte SIM.

## Interdiction appel

Le service d'interdiction d'appels empêche votre téléphone de passer ou de recevoir certaines catégories d'appels. Cette fonction requiert un mot de passe d'interdiction d'appels. Le menu correspondant comporte les sous-menus suivants.

° **Tous appels sortants**

Le service d'interdiction s'applique à tous les appels sortants.

- ° **Appels internationaux sortants** Le service d'interdiction s'applique à tous les appels vers l'international.
- ° **Appels itinérants vers l' international** Le service d'interdiction s'applique à tous les appels vers l'international, à l'exception du réseau du pays d'origine.
- ° **Tous appels entrants**

Le service d'interdiction s'applique à tous les appels entrants.

#### ° **Appels itinérants de l'international**

Le service d'interdiction s'applique à tous les appels entrants lorsque l'utilisateur est itinérant.

#### ° **Tout annuler**

Ce sous-menu permet d'annuler tous les services d'interdiction.

#### ° **Changer mot de passe**

Ce sous-menu permet de modifier le mot de passe du service d'interdiction d'appels.

#### Sous-menus:

#### - **Activer**

Ce sous-menu permet de demander au réseau d'activer la restriction d'appels.

#### - **Annuler**

Ce sous-menu permet de désactiver la restriction d'appels sélectionnée.

#### - **Voir état**

Ce sous-menu permet de vérifier si les appels sont interdits ou non.

#### Appels restreints

(fonction dépendante de la carte SIM)

Vous pouvez restreindre vos appels sortants à des numéros de téléphone sélectionnés. Les numéros sont protégés par votre code PIN2.

#### ° **Activé**

Vous pouvez restreindre vos appels sortants à des numéros de téléphone sélectionnés.

#### ° **Désactivé**

Vous pouvez désactiver la fonction de numéro fixe.

#### ° **Liste de numéros**

Vous pouvez visualiser la liste des numéros enregistrés en tant que numéros fixes.

#### **Le code de sécurité par défaut pour ce téléphone est 0000. Les codes PIN1 et PIN2 sont dépendant de votre opérateur.**

### Changer codes

PIN est l'abréviation de Personal Identification Number (numéro d'identification personnel) ce numéro permet d'empêcher l'utilisation du téléphone par une personne non autorisée. Vous pouvez modifier les codes d'accès: **Code de sécurité, Code PIN1, Code PIN2**.

- **1.** Pour modifier le code de sécurité ou les codes PIN1/PIN2, entrez votre code d'origine, puis appuyez sur [OK].
- **2.** Entrez votre nouveau code de sécurité, PIN2 et vérifiez-le.

## **Connectivité**

### Sélection du réseau

Vous pouvez sélectionner un type de réseau.

° **Automatique:** Si vous sélectionnez le mode automatique, le téléphone recherche et sélectionne automatiquement un réseau à votre place. Une fois le mode automatique sélectionné, le téléphone est défini sur

"**Automatique**" même quand le téléphone est éteint et allumé.

- ° **Manuel:** Le téléphone va trouver une liste de réseaux disponibles et en afficher sur la liste. Vous pouvez alors sélectionner le réseau de votre choix, dans la mesure où ce dernier dispose d'une clause d'itinérance avec l'opérateur réseau de votre pays d'origine. Le téléphone vous invite à sélectionner un autre réseau s'il n'arrive pas à accéder au réseau sélectionné.
- ° **Préféré:** Vous pouvez dresser la liste de vos réseaux préférés; le téléphone tente alors de vous enregistrer auprès des réseaux de la liste avant de vous proposer d'autres réseaux. Vous créez cette liste à partir de la liste prédéfinie des réseaux connus de votre téléphone.

### Profil réseau

Un profil est constitué des informations réseau requises pour se connecter au WAP.

Des profils par défaut pour différents opérateurs sont enregistrés dans la mémoire du téléphone. Vous ne pouvez pas renommer les profils par défaut.

## Liaison GPRS

Vous pouvez définir différents modes d'utilisation du service GPRS.

° **Activer**

Si vous sélectionnez cette option, le téléphone s'abonne automatiquement à un réseau GPRS lorsque vous l'allumez. Le lancement d'une application WAP ou PC établit la connexion entre le téléphone et le réseau et rend le transfert de données possible. Lorsque vous fermez l'application, la connexion GPRS est interrompue, mais l'abonnement au réseau GPRS est toujours valable.

#### ° **Si nécessaire**

Si vous sélectionnez cette option, la connexion GPRS est établie dès que vous vous connectez à un service WAP et est interrompue lorsque vous fermez ce service.

### Connecxion USB

Vous pouvez utiliser votre mobile comme une clé USB.

## **Mode avion**

Si vous activez le mode avion, vous pouvez utiliser le téléphone sans vous connecter au réseau GSM sans fil. Avec le mode avion, vous ne pouvez passer aucun appel (y compris les appels d'urgence), ni utiliser les fonctionnalités faisant appel au réseau.

## **Réinitialiser paramètres**

Vous pouvez initialiser tous les paramètres d'usine par défaut. Pour activer cette fonction, le code de sécurité est nécessaire.

- ° **Restaurer paramètres par défaut:** Permet de rétablir la configuration par défaut du téléphone.
- ° **Effacer mémoire multimédia:** Permet de formater la mémoire multimédia et de créer un répertoire par défaut.
- ° **Effacer mémoire externe:** Permet de formater toutes les données stockées dans la mémoire externe.

## **État mémoire**

Vous pouvez vérifier la quantité d'espace disponible et l'utilisation de la mémoire de chaque dossier, ainsi que des mémoires interne, multimédia et externe. Vous pouvez accéder à chaque menu du dossier.

## **BLUETOOTH**

La fonctionnalité Bluetooth permet aux dispositifs, périphériques et ordinateurs compatibles qui se trouvent à proximité de communiquer entre eux sans fil. Ce téléphone dispose d'une connectivité Bluetooth intégrée qui vous permet de le connecter à des dispositifs Bluetooth compatibles.

- **Si vous utilisez pcsync via Bluetooth, vous pouvez uniquement échanger des données au sein du répertoire.**
- **Lorsque vous recevez des données d'un périphérique Bluetooth, une confirmation est requise. Une fois le transfert confirmé, le fichier est copié sur votre téléphone.**
- **Selon son type, le fichier est stocké dans l'un des dossiers suivants:**
	- **Fichier MP3 (.mp3, mp4, aac, wma): dossier Musique**
	- **Fichier vidéo (.3GP): dossier Vidéo**
	- **Contact du répertoire (.VCF): Répertoire**
	- **Texte (.txt): dossier Texte**
	- **Autre type de fichiers (.\*.\*): dossier de stockage de fichiers**
- **Logiciel Bluetooth (piles Bluetooth) pris en charge pour DUN: pilotes WidComm Bluetooth pour Windows 1.4 et 3.0 recommandés.**

## **Bluetooth activé/désactivé**

Permet d'activer ou de désactiver Bluetooth.

## **Liste périphériques**

Permet d'afficher tous les périphériques compatibles avec le téléphone Bluetooth.

**En raison d'un problème de compatibilité, certains périphériques peuvent ne pas prendre en charge cette fonction.**

## **Paramètres Bluetooth**

Permet d'enregistrer un nouveau périphérique compatible avec Bluetooth. Si vous avez déjà ajouté le périphérique, recherchez-le après avoir saisi votre mot de passe.

° **Ma visibilitè**

si vous activez cette fonction, votre téléphone sera visible à partir des périphériques Bluetooth des alentours.

° **Mon nom**

Permet de définir le nom du périphérique Bluetooth. Le nom par défaut est KE850.

° **Mon adresse**

Vous pouvez vérifier l'adresse du bluetooth que vous avez activé.

## **Services pris en charge**

Vous pouvez voir la liste des périphériques disponibles comme les kit oreillette compatibles avec votre mobile.

**Imprimer via Bluetooth: disponible sur les imprimantes prenant en charge le Profil impression de base. Vous pouvez imprimer avec le menu Imprimer via Bluetooth sur les imprimantes prenant en charge le Profil objet Push. Si la taille du fichier est supérieure à 500 Ko (fichier GIF animé) ou 200 Ko (autres), le message suivant s'affiche : "Non pris en charge".**

### **SERVICES SIM**

Ce menu dépend du SIM et des services du réseau.

- **Si la carte SIM prend en charge les services SAT (SIM Application Toolkit), ce menu correspond au nom du service spécifique de l'opérateur enregistré sur la carte SIM.**
- **Si la carte SIM ne prend pas en charge les services SAT, ce menu correspond aux Profils.**

# **ACCESSOIRES**

Il existe divers accessoires pour votre téléphone portable. Vous pouvez choisir parmi ces options selon vos propres habitudes de communication.

## **Chargeur de batterie**

Ce chargeur vous accompagne lors de vos deplacements, et vous permet de charger la batterie loin de votre maison ou de votre bureau.

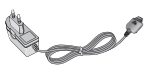

### **Kit piéton stéréo avec commande inclus**

**Casque stéréo Commande:** bouton réponse, fin, contrôle lecteur audio, volume, pause et micro.

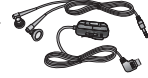

## **Batterie standard**

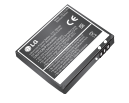

## **CD/Kit pour données**

Vous pouvez connecter votre téléphone au PC pour échanger les données.

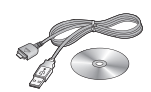

## **Pochette en cuir**

**Chiffon LCD**

Une belle pochette en cuir PRADA pour protéger votre mobile.

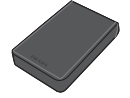

## **Carte mémoire**

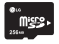

# **SERVICE RÉSEAU**

Le téléphone sans fil décrit dans ce guide est compatible avec les réseaux GSM 900, DCS 1800, PCS1900.

- ° La disponibilité de la fonction bibande dépend du réseau que vous utilisez. Vérifiez auprès de votre fournisseur de services local si vous pouvez vous abonner à cette fonction et l'utiliser.
- ° Certaines des fonctions décrites dans ce guide sont appelées services réseau. Il s'agit de fonctions spéciales que vous définissez avec votre fournisseur de services sans fil. Pour bénéficier des services réseau, vous devez vous y abonner par le biais de votre fournisseur de services et obtenir de ce dernier des instructions d'utilisation.

# **DÉPANNAGE**

Ce chapitre répertorie quelques-uns des problèmes que vous pouvez rencontrer en utilisant votre téléphone. Si certains problèmes requièrent l'assistance de l'opérateur, la plupart d'entre eux peuvent toutefois être facilement résolus par l'utilisateur.

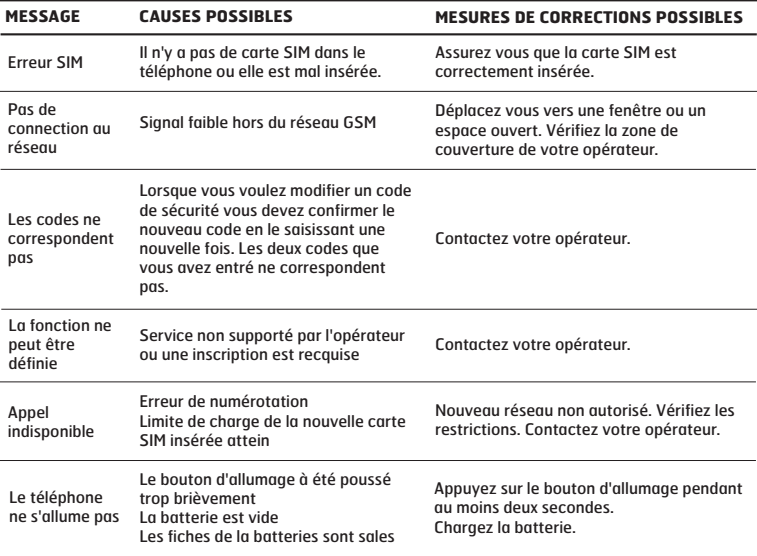
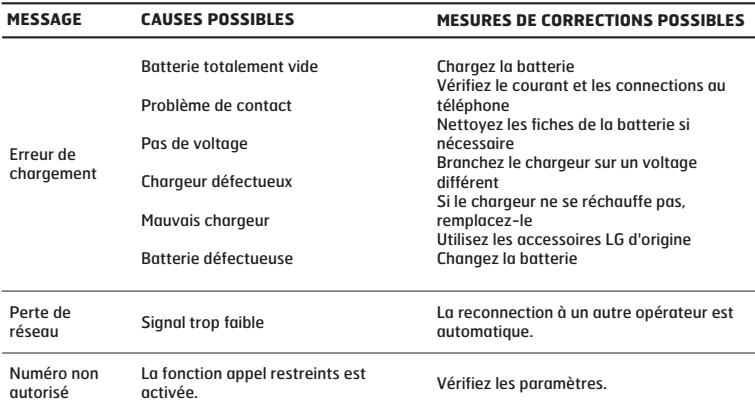

# **DONNÉES TECHNIQUES**

### **Généralités**

**Code de produit :** KE850 **Système :** GSM 900 / DCS 1800 / PCS 1900

## **Températures de fonctionnement**

**Max. :** +55°C (en décharge) +45°C (en charge) **Min :** -10°C

**73**

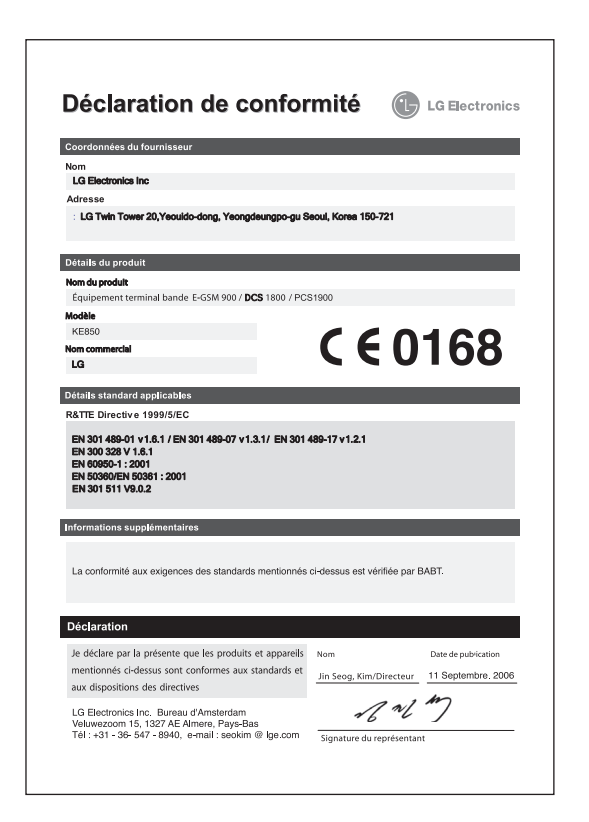

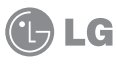

# CONDITIONS GENERALES DE GARANTIE LG Electronics FRANCE

#### BENEFICE DE GARANTIE

Nous vous remercions d'avoir acheté un produit LG et sommes confiants dans la satisfaction que vous apportera ce dernier au quotidien.

L'appareil que vous venez d'acquérir bénéficie d'une garantie constructeur pour pallier aux problèmes que vous pourriez rencontrer si le produit s'avérait défectueux, malgré une installation et une utilisation conformes au manuel d'installation et d'utilisation du produit. En cas de problème, veuillez prendre contact avec le revendeur auprès duquel vous l'avez acheté ou avec le service clients LG au 3260 dites « LG » ou 0825-825- 592 (0.15  $\in$  TTC/MN).

La période de garantie commence au moment de l'achat du produit par son premier utilisateur final. Le produit peut se composer de plusieurs parties, lesquelles peuvent faire l'objet de périodes de garantie distinctes. Les différentes périodes de garantie sont les suivantes :

- a. Douze (12) mois pour l'appareil mobile et pour les accessoires (kit piéton, chargeur …) autres que les consommables et les accessoires énumérés aux points (b) et (c) ci-dessous ;
- b. Six (6) mois pour les batteries;
- c. Les autres accessoires non mentionnés ci-dessus aux a) et b), tels que notamment les câbles data USB, ne sont pas couverts par la garantie.

Cette période pourra être proportionnellement réduite si l'usage quotidien du produit excède celui qui est convenu, en cas notamment d'utilisation à des fins professionnelles (hormis le cas où la documentation commerciale prévoit expressément une utilisation professionnelle ou semi-professionnelle).

Cette garantie « Fabricant » doit être au minimum appliquée par votre revendeur ou à défaut par chacune de nos Stations Techniques Agréées. En cas de difficultés, les coordonnées de nos Stations Techniques Agréées peuvent être obtenues auprès du service clients LG, qui est aussi à votre disposition pour répondre aux questions concernant la garantie ou l'utilisation du produit.

#### TERMES ET CONDITIONS DE LA GARANTIE

Cette garantie donne droit à la réparation ou à l'échange gratuit du produit, des composants ou des pièces reconnus défectueux en France métropolitaine. Elle s'applique uniquement si le produit défectueux est présenté durant la période de garantie, accompagné de la facture ou du reçu d'origine. LG se réserve le droit de refuser l'application gratuite de la garantie si ces documents ne sont pas présentés ou s'ils sont incomplets ou illisibles.

La garantie est liée au produit et ne peut être transférée qu'entre utilisateurs finaux, sans que la date d'échéance en soit modifiée.

La facture d'achat du client final sera exigée avec les mentions suivantes:

- ] Type d'appareil
- ] N° de série
- ] Date d'achat
- ] Nom et adresse du revendeur et du client final
- ] Cachet commercial du revendeur

#### RESTRICTIONS DE GARANTIE

La garantie LG ne couvre que les défauts de fabrication.

Les défauts de fabrication sont définis au regard des prescriptions en vigueur relatives à la sécurité et à la santé des personnes, et par priorité, aux normes de construction obligatoires ou retenues par LG pour la fabrication de ses produits.

La garantie ne s'applique pas aux produits consommables tels que les piles, les ampoules, les cartouches d'encre, etc. La responsabilité de LG se limite au coût de la réparation et/ou du remplacement du produit sous garantie.

Les frais de transport, d'installation ou d'enlèvement du produit ne sont pas couverts par la garantie. De même, les frais liés aux contrôles techniques périodiques, maintenance, réparation ou remplacement de pièces du fait d'une usure normale du produit ne sont pas couverts par la garantie.

Sauf disposition légale d'ordre public contraire, LG ne pourra être tenu responsable des préjudices causés aux, logiciels, disques, CD, bandes, cassettes ou tout autre équipement ou document associé au produit. De même, LG ne pourra être tenu responsable des dommages indirects ou immatériels.

LG n'offre aucune garantie (explicite ou implicite) notamment concernant la qualité, le fonctionnement, l'exactitude, la fiabilité, l'adéquation du produit à une fin particulière. LG n'est aucunement responsable d'une quelconque perte ou détérioration liée aux produits, au service, y compris les pertes financières, les pertes de bénéfices, de données, de jouissance ou d'utilisation du produit ou de tout produit associé.

Les coûts de réparation effectuée par une personne autre que le revendeur du produit ou la Station Technique Agréée ne seront pas remboursés, sauf autorisation préalable accordée par le service après-vente LG.

#### EXCLUSIONS DE GARANTIE

Le bénéfice de la garantie est supprimé dans les cas suivants :

- si l'appareil a été endommagé lors du transport, ou accidenté ;
- si l'appareil n'est pas installé ou utilisé en conformité avec le manuel d'installation et d'utilisation, ou dans un environnement normal (tels que notamment les cas d'exposition à la poussière, à l'humidité, à une chaleur excessive…) ;
- si le numéro de série ou numéro IMEI de l'appareil est effacé, manquant ou illisible ;
- si le produit ou un équipement auxiliaire (accessoires…) n'est pas fourni, homologué ou recommandé par LG ou comporte des pièces qui ne satisfont pas ces conditions ;
- si l'appareil a été réparé par une personne non autorisée ou agréée par LG ;
- si l'appareil est en location ou en leasing avec option d'achat ;
- si les défauts ou les pannes apparaissent en-dehors de la période de garantie ;
- les remplacements ou les réparations qui résulteraient de l'usure normale du matériel, de détériorations ou d'accidents provenant de négligence (tels que notamment choc, rayures…), défaut d'installation, de surveillance ou d'entretien et d'utilisation anormale ou non conforme aux prescriptions du vendeur de ce matériel (ex : si son utilisation excède ce qui été convenu) ;
- si l'appareil est endommagé du fait d'un évènement naturel imprévisible et irrésistible, d'une surtension ou sous tension du réseau d'alimentation ou de toute autre cause qui ne serait pas sous le contrôle de LG. Toute garantie est généralement exclue pour des incidents tenant à des causes extérieures à LG, à des cas fortuits ou de force majeure.

#### RAPPEL DES DISPOSITIONS LEGALES

Aucune des dispositions énumérées ci-dessus, n'exclue le bénéfice de la garantie légale, concernant les vices cachés, conformément aux dispositions du code de la consommation et de l'article 1641 et suivants du Code Civil :

Article. L.211-4. « Le vendeur est tenu de livrer un bien conforme au contrat et répond des défauts de conformité existant lors de la délivrance. Il répond également des défauts de conformité résultant de l'emballage, des instructions de montage ou de l'installation lorsque celle-ci a été mise à sa charge par le contrat ou a été réalisée sous sa responsabilité ».

Article. L.211-5. « Pour être conforme au contrat, le bien doit :

- 1. Etre propre à l'usage habituellement attendu d'un bien semblable et, le cas échéant :
	- correspondre à la description donnée par le vendeur et posséder les qualités que celui-ci a présentées à l'acheteur sous forme d'échantillon ou de modèle ;
	- présenter les qualités qu'un acheteur peut légitimement attendre eu égard aux déclarations publiques faites par le vendeur, par le producteur ou par son représentant, notamment dans la publicité ou l'étiquetage :
- 2. Ou présenter les caractéristiques définies d'un commun accord par les parties ou être propre à tout usage spécial recherché par l'acheteur, porté à la connaissance du vendeur et que ce dernier a accepté ».

Article L.211-12. « L'action résultant du défaut de conformité se prescrit par deux ans à compter de la délivrance du bien ». Article 1641. « Le vendeur est tenu de la garantie à raison des défauts cachés de la chose vendue qui la rendent impropre à l'usage auquel on la destine, ou qui diminuent tellement cet usage, que l'acheteur ne l'aurait pas acquise, ou n'en aurait donné qu'un moindre prix, s'il les avait connus ».

Article 1648. « L'action résultant des vices rédhibitoires doit être intentée par l'acquéreur dans un délai de deux ans à compter de la découverte du vice ».

#### LG Electronics France

Service Clients Paris Nord II - 117 avenue des Nations BP 59372 Villepinte 95942 Roissy CDG cedex

#### Tél: 3260 dites LG ou 0825-825-592 (0.15  $\in$  TTC/MN)

Les heures d'ouverture : du lundi au vendredi de 8h à 20h sauf jours fériés

Avant d'envoyer votre téléphone en réparation, n'hésitez pas à consulter la rubrique FAQ sur notre site LG MOBILE, qui contient de nombreuses informations susceptibles de répondre à vos questions : www.fr.lgmobile.com

Pour plus d'informations sur la marque : www.lge.com/fr